# **SCADA sustav za nadzor i upravljanje toplinskim procesima s ciljem povećanja energetske učinkovitosti u tvrtki COLOR EMAJL d.o.o.**

**Martinelli, Marino**

### **Undergraduate thesis / Završni rad**

**2023**

*Degree Grantor / Ustanova koja je dodijelila akademski / stručni stupanj:* **Bjelovar University of Applied Sciences / Veleučilište u Bjelovaru**

*Permanent link / Trajna poveznica:* <https://urn.nsk.hr/urn:nbn:hr:144:037441>

*Rights / Prava:* [In copyright](http://rightsstatements.org/vocab/InC/1.0/) / [Zaštićeno autorskim pravom.](http://rightsstatements.org/vocab/InC/1.0/)

*Download date / Datum preuzimanja:* **2024-11-29**

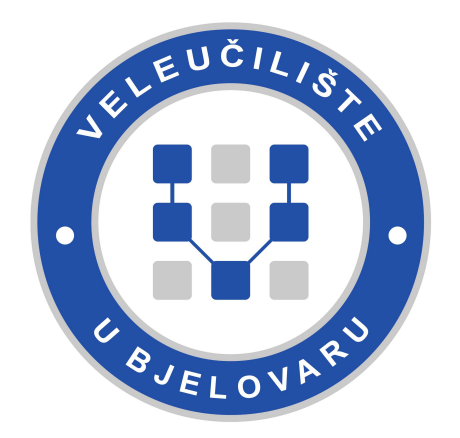

*Repository / Repozitorij:*

[Repository of Bjelovar University of Applied](https://repozitorij.vub.hr) [Sciences - Institutional Repository](https://repozitorij.vub.hr)

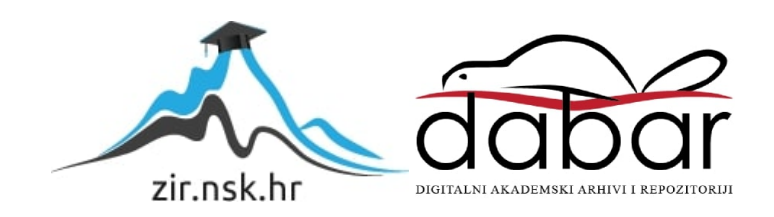

# VELEUČILIŠTE U BJELOVARU STRUČNI PRIJEDIPLOMSKI STUDIJ MEHATRONIKA

# **SCADA SUSTAV ZA NADZOR I UPRAVLJANJE TOPLINSKIM PROCESIMA S CILJEM POVEĆANJA ENERGETSKE UČINKOVITOSTI U TVRTKI COLOR EMAJL D.O.O.**

Završni rad br. 07/MEH/2023

Marino Martinelli

Bjelovar, listopad 2023.

obrazac ZR-001

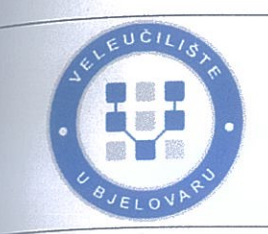

Veleučilište u Bielovaru

Trg E. Kvaternika 4, Bjelovar

# 1. DEFINIRANJE TEME ZAVRŠNOG RADA I POVJERENSTVA

Student: Marino Martinelli

JMBAG: 0314022753

SCADA sustav za nadzor i upravljanje toplinskim procesima s Naslov rada (tema): ciljem povećanja energetske učinkovitosti u tvrtki COLOR EMAJL  $0.0<sub>b</sub>$ 

Polie: Elektrotehnika Područje: Tehničke znanosti

Grana: Automatizacija i robotika

dr. sc. Zoran Vrhovski zvanje: profesor stručnog studija Mentor:

Članovi Povjerenstva za ocjenjivanje i obranu završnog rada:

- 1. Goran Benkek, mag. ing. el., predsjednik
- 2. dr. sc. Zoran Vrhovski, mentor
- 3. Danijel Radočaj, mag. inž. meh., član

# 2. ZADATAK ZAVRŠNOG RADA BROJ: 07/MEH/2023

U sklopu završnog rada potrebno je:

1. opisati toplinske procese koji će se nadzirati i upravljati SCADA sustavom i načine povećanja energetske učinkovitosti u tvrtki COLOR EMAJL d.o.o.

2. konfigurirati i opisati programsku podršku SCADA sustava za nadzor i upravljanje toplinskim procesima s ciljem povećanja energetske učinkovitosti u tvrtki COLOR EMAJL d.o.o.

3. izraditi i opisati grafičko sučelje SCADA sustava za nadzor i upravljanje toplinskim procesima s ciljem povećanja energetske učinkovitosti u tvrtki COLOR EMAJL d.o.o.

4. izraditi i opisati zadane funkcionalne značajke SCADA sustava za nadzor i upravljanje toplinskim procesima s ciljem povećanja energetske učinkovitosti u tvrtki COLOR EMAJL d.o.o.

5. testirati SCADA sustav za nadzor i upravljanje toplinskim procesima s ciljem povećanja energetske učinkovitosti u tvrtki COLOR EMAJL d.o.o.

Datum: 31.08.2023. godine

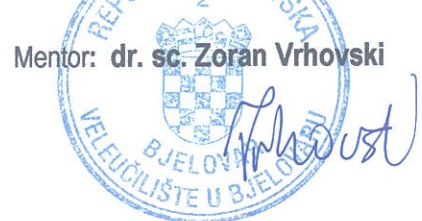

### *Zahvala*

Ponajviše se zahvaljujem profesoru dr. sc. Zoranu Vrhovskom na kontinuiranom mentorstvu na ovom radu i na svim dosadašnjim pothvatima tokom studiranja. Također se zahvaljujem tvrtki Mi Maris d.o.o., posebno direktoru Tomislavu Magiću univ. bacc. ing. el. i Leu Deliniću bacc. ing. el. na prilici za rad na ovom projektu i mentorstvu kroz projekt.

# Sadržaj

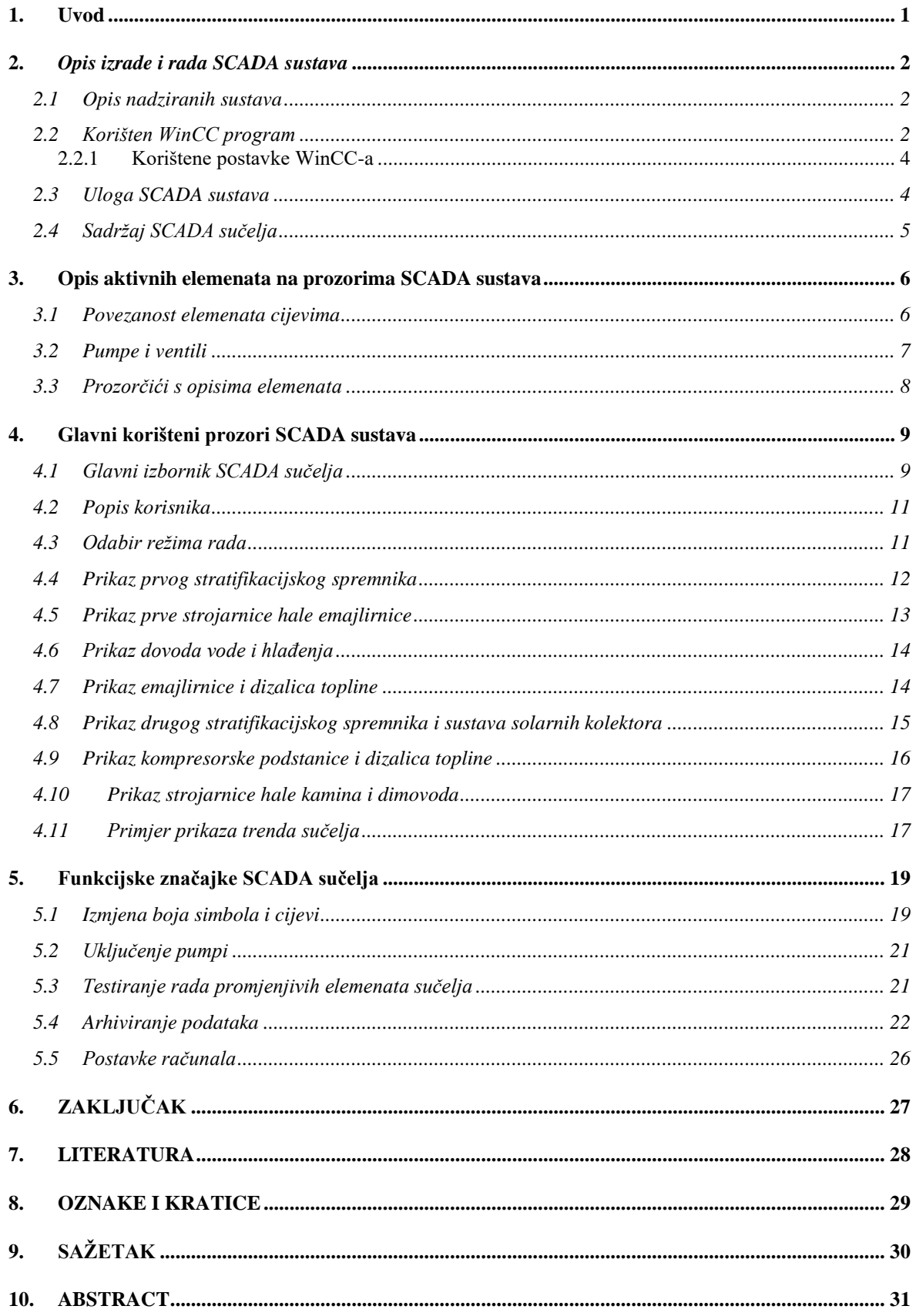

#### <span id="page-5-0"></span>**1. Uvod**

Kod sustava automatizacije postrojenja koja sadrže veliku količinu parametara i elemenata koje je potrebno nadzirati trenutno stanje pojedinih elemenata i podsustava u svrhu pravovremene intervencije u slučaju kvara. Uz nadziranje parametara sustava, također je potrebno pripadajuće vrijednosti arhivirati u svrhu analiza sustava i pronalaženja trenutka u kojemu se pojavio kvar. U tu svrhu se kod većih postrojenja koriste SCADA sustavi za intuitivno i pregledno praćenje toka rada sustava i analiziranje dosadašnjeg rada [1], [2], [3], [4].

Tema ovog završnog rada se odnosi na izradu i funkcionalnosti SCADA sustava za nadzor i upravljanje toplinskim procesima s ciljem povećanja energetske učinkovitosti u tvrtki COLOR EMAJL d.o.o. Ovaj SCADA sustav pruža mogućnost pregleda cijelog postrojenja i svih pripadajućih vrijednosti, dugotrajno spremanje prikupljenih podataka i ograničeno daljinsko upravljanje sustavom u slučaju nužde.

Projekt izrade SCADA sustava je dio većeg projekta energetske učinkovitosti koji je izrađivala tvrtka Mi Maris d.o.o. baziranog na prikupljanju otpadne topline pojedinih uređaja te spremanju i korištenju te topline.

Rad je strukturiran na sljedeći način. U poglavlju 2 je opisan korišteni program te na koji način i što se njime izrađuje. Poglavlje 3 sadrži informacije o grafičkim elementima koji su izrađeni za potrebe prikaza međudjelovanja i stanja rada pojedinih sustava. Prozori koji se prikazuju korisniku su zasebno opisani u poglavlju 4 i s njima su opisani korišteni kontrolni elementi. Pod poglavljem 5, funkcijskim značajkama SCADA sustava, su opisani načini izmjenjivanja grafičkih elemenata i boja elemenata zavisno o vrijednostima tagova i ispis očitanih vrijednosti u arhive. Kratak zaključak dan je u poglavlju 6.

### <span id="page-6-0"></span>**2.** *Opis izrade i rada SCADA sustava*

#### <span id="page-6-1"></span>*2.1 Opis nadziranih sustava*

Postrojenje je podijeljeno na dvije jedinice: hala emajlirnice i hale u kojoj se proizvode kamini i dimovodi po čemu su i podijeljene u upravljačkoj izvedbi sa PLC-ima te isto tako na pojedinim ekranima SCADA sučelja.

Sustavi postrojenja u halama se sastoje od pumpi i ventila te uređaja koji prikupljaju otpadne topline, nadoknađuju potrebnu toplinu u sustavu ili koriste spremljenu toplinu. Uređaji koji generiraju otpadnu toplinu su: rekuperator topline iznad emajlirnice, zagrijač vode (engl. *economiser*) pomoću dimnih plinova emajlirnice i kompresorske stanice. Uređaji koji služe za generiranje topline u sustavu su plinske dizalice koje nadomještaju toplinu ukoliko otpadna toplina nije dostatna za održavanje toplinskih stanja stratifikacijskih spremnika i solarni kolektori koji isključivo zagrijavaju potrošnu toplu vodu.

Uređaji koji koriste ukupnu toplinu sustava su: kade emajlirnice, toplovodni uređaji za grijanje, apsorpcijski rashladni uređaj i radijatorsko grijanje.

#### <span id="page-6-2"></span>*2.2* **Korišten WinCC program**

Iz razloga što postrojenjem upravljaju PLC-i marke Siemens i modela S7-1500 i S7- 1200, za nadzor njihovog rada je odabran program WinCC. Za vrijeme konceptualne izrade sučelja i uspostavljanja komunikacije s PLC-ima, korištena je verzija programa V7.5, no u međuvremenu je izašla novija verzija V8.0 (slika 2.1) te je kompletan projekt prebačen i sada radi na trenutno najnovijoj verziji programa.

WinCC postoji u više vrsta verzija. Vrsta koja se koristi za postavljanje i konfiguraciju HMI-a je WINCC V18 podijeljena na verzije *Basic*, *Comfort*, *Advanced* i *Professional* ovisno o količini mogućnosti. Navedena vrsta služi kao nadogradnja na TIA portal okruženje, dok se korištena vrsta WinCC V8.0 koristi kao zaseban program sa širim mogućnostima kod konfiguracije SCADA sučelja.

Pri korištenju novog sustava izrade SCADA sučelja uočen je značajan broj grešaka i nedostataka u programu zbog čega u određenim situacijama nisu korištene funkcije ugrađene u program već su iste izvedene pomoću VBA i C skripti, pretežito kod izrade izvještaja i dinamičkih promjena na prozorima.

Ostale funkcije programa su podijeljene za zasebne ekrane koji se pozivaju unutar otvorenog projekta. Korištene funkcije su:

- *Tag management* za upravljanje unosom tagova sa PLC-a i njihovo korištenje
- *Graphic designer* za izradu prozora koji se prokazuju u *runtime*-u
- *Alarm loging* za postavljanje vrijednosti alarma, izradu pripadajućih poruka i podešavanja njihovog prikaza
- *Tag loging* za spremanje unešenih tagova u baze podataka
- *Global script* za izradu C i VBA skripti
- *User administrator* za postavljanje korisničkih ovlasti
- *Cross reference* za brzu izmjenu "*placeholder*" varijabli kod uspostavljanja komunikacije sa PLC-om
- *Tag simulation* za otkrivanje grešaka u prikazu vrijednosti i testiranje alarma

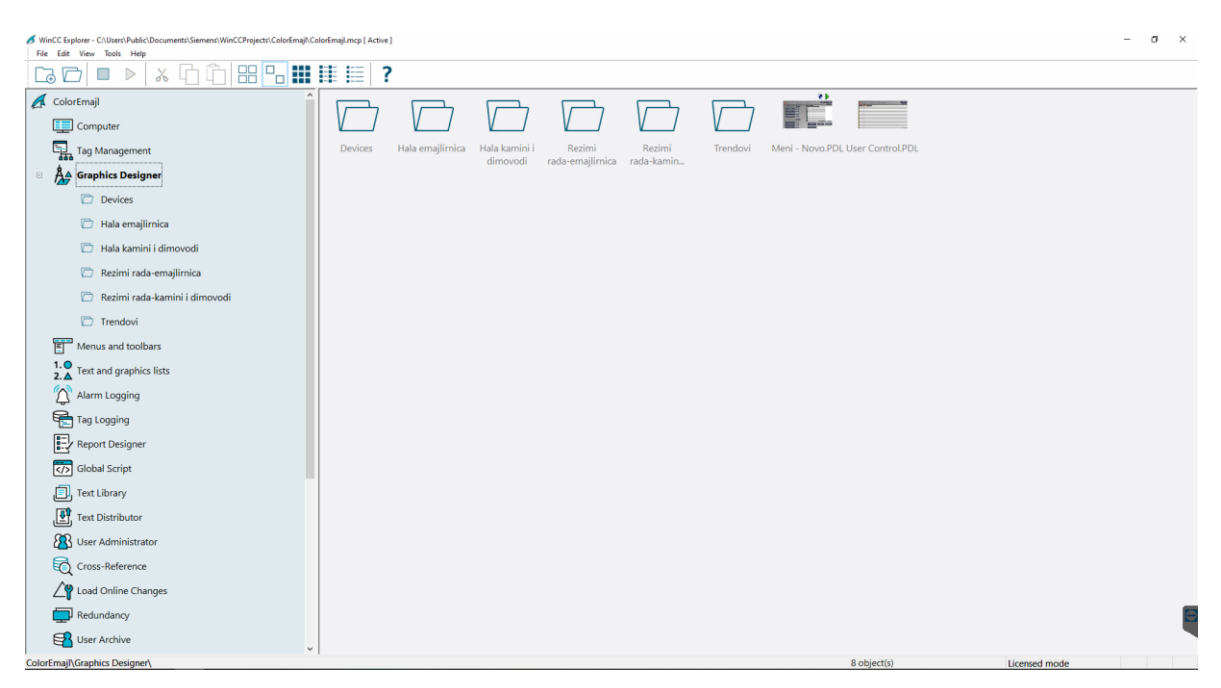

*Slika 2.1 Sučelje programa WINCC V8*

#### <span id="page-8-0"></span>*2.2.1 Korištene postavke WinCC-a*

Početni korak nakon stvaranja praznog projekta je konfiguracija sustava ovisno o korištenim značajkama. Značajke moraju biti unaprijed poznate jer, kao i većina *Siemens* proizvoda, za svaki aspekt je potrebna kupnja posebne licence. Projekt je zamišljen kao centralno nadziranje s jedne točke u pogonu. Trenutno se radi o samostalnom projektu tj. nema hijerarhije između više projekata koji nadziru jedan sustav pa je kao vrsta odabran *Single-User Project*. U svrhu komunikacije, računalo na kojemu se program nalazi je postavljen kao server koji samostalno povlači podatke s PLC-a ovisno o postavljenom ciklusu. Pošto se računalo isključivo koristi za prikazivanje SCADA-e, onemogućeno je isključivanje, pomicanje, minimiziranje i ostali načini manipuliranja *runtime* prozorom. U *runtime* okruženju su omogućene značajke: izvođenja globalnih skripta, praćenje alarma, praćenje tagova i grafičko okruženje [5]. Prvotno je bio omogućen i WINCC Web UX način mrežnog pristupa, no pokazao se nestabilnim i neprikladnim za ovaj specifični projekt.

#### <span id="page-8-1"></span>*2.3* **Uloga SCADA sustava**

Sučelja koja prikazuju sustav imaju ulogu spajanja svih podsustava u jednostavnu, preglednu i intuitivnu cjelinu iz koje bilo koji korisnik može doći do svih dostupnih (trenutnih i prošlih) podataka vrlo brzo i na jednom mjestu. Korisnik s administratorskim ovlastima također može jako brzo reagirati na kvar u postrojenju ili alarm koji se prikazao na sučelju. Zbog velikog broja nadziranih elemenata i stotina tagova koji se procesiraju i arhiviraju nije praktično referencirati se na shemu postrojenja pri nadziranju njegova rada te je stoga svaka slika na sučelju modelirana prema rasporedu na shemi izuzev vodova koji nemaju upravljane elemente ili mjerne uređaje. Izbacivanjem istih se poboljšava preglednost samih sučelja i izbjegava ljudska greška. Također, zbog preglednosti i lakše interpretacije elemenata, svaki uređaj je prikazan simbolom izuzev nekoliko specifičnih uređaja koji nemaju jednoznačne elemente te su prikazani svojim stvarnim izgledom. Vrijednosti su prikazane u više trendova i tabličnih prikaza kako ne bi došlo to prevelikog broja varijabli na jednom trendu.

Radi se o velikoj količini elemenata i krugova toka vode te su stoga sustavi pojedinih hali zamišljeno podijeljeni u manje jedinice kako bi se lakše prikazali bez nepotrebnog izlaska cijevi izvan ekrana. Problem je većinom riješen postavljanjem svakog podsustava samostalno na zasebni prozor, izuzev sustava stratifikacijskog spremnika i

solarnih kolektora u hali kamina i dimovoda koji su kompaktno stali na jedan zajednički prozor.

Podsustavi ukupnog sustava hale emajlirnice su:

- Sustav opskrbe i spremanja tople vode u stratifikacijskom spremniku
- Sustav regulacije temperature u kadama za odmašćivanje i pranje
- Sustav dobave i pripreme vode te sustav hlađenja
- Sustav prikupljanja otpadne topline emajlirnice i dogrijavanja plinskim dizalicama

Podstustavi ukupnog sustava hala kamina i dimovoda su:

- Sustav opskrbe i spremanja tople vode u stratifikacijskom spremniku
- Sustav solarnih kolektora
- Sustav za zagrijavanje prostora
- Sustav prikupljanja otpadne topline kompresora i dogrijavanja plinskim dizalicama

#### <span id="page-9-0"></span>*2.4 Sadržaj SCADA sučelja*

Prikazi u WinCC okruženju se izrađuju slaganjem elemenata i uređivanjem njihovog odziva ovisno o statusu pripadajućeg taga unutar interaktivnih slikovnih prozora (engl. *Picture window*). Sučelje se sastoji od 4 slikovna prozora prikaza sustava hale emajlirnice, 3 prikaza sustava hale kamina i dimovoda, 9 prikaza s vremenski određenim režimima rada, 7 prikaza s trendovima i tabličnim prikazima vrijednosti tagova, početnog zaslona i popisa korisnika. Osim navedenih 23 zaslona rezolucije 1920x1080p, postoji još 63 prozora manje rezolucije 400x300p koji služe za prikaz informacija o pojedinim elementima i 5 prozora 1200x600p za upravljanje pumpama.

#### <span id="page-10-0"></span>**3. Opis aktivnih elemenata na prozorima SCADA sustava**

Svi prozori koji sadrže shematske prikaze elemenata sustava tj. 4 prozora hale emajlirnice i 3 prozora hale kamina i dimovoda, sadrže slične elemente i iste principe rada.

#### <span id="page-10-1"></span>*3.1 Povezanost elemenata cijevima*

Na svim prozorima su cijevi prikazane u bojama ovisno o uključenosti te o predviđenoj temperaturi koja bi trebala biti u tom krugu toka vode (tablica 3.1). Temperature znatno niže od 50 stupnjeva celzijusa se koriste samo na jednom mjestu na sučelju pod sustavom hlađenja te su u svrhu jednostavnosti grupirane pod elemente sa ostalim relativno hladnim vodama. Najveći fokus je na visokim temperaturne jer je previsoka temperatura ta koja može uzrokovati štetu.

| Zavisnost predodređene temperature |                |  |  |  |  |  |  |  |
|------------------------------------|----------------|--|--|--|--|--|--|--|
| <b>ISKLJUČENO</b>                  | #56A4BC        |  |  |  |  |  |  |  |
| $\leq$ =50 °C                      | #00AAFF        |  |  |  |  |  |  |  |
| ~60 $\degree$ C                    | #FFBF00        |  |  |  |  |  |  |  |
| ~70 °C                             | #FF8822        |  |  |  |  |  |  |  |
| ~80 $\degree$ C                    | <b>#FF0000</b> |  |  |  |  |  |  |  |

*Tablica 3.1 Prikaz zavisnosti boje cijevi na prozorima gdje se nalaze*

Cijevi s jednog prozora odlaze prema elementima drugog prozora što bez poznavanja sustava i funkcionalne sheme ne ostavlja korisniku ikakvu informaciju o tome što se nalazi s druge strane prozora. U svrhu informiranja korisnika o tome gdje cijev vodi i koji je smjer toka vode u cijevi su postavljene strelice s tekstom uređaja ili sustava prema kojemu cijev vodi. Također je moguće pritisnuti na strelicu i prebaciti prozor na prozor sa elementom u pitanju. Ista strelica se nalazi i na istovjetnom krugu na drugom prozoru, no zbog promjene toka na drugom vodu. Strelice nisu na istoj visini zbog estetskih razloga, no redoslijed kojim su poredane po visini ostaje nepromijenjen. Najbolji primjer toga je desna strana prozora emajlirnice i dizalica topline (slika 3.1a) i lijeva strana prozora stratifikacijskog spremnika (slika 3.2b).

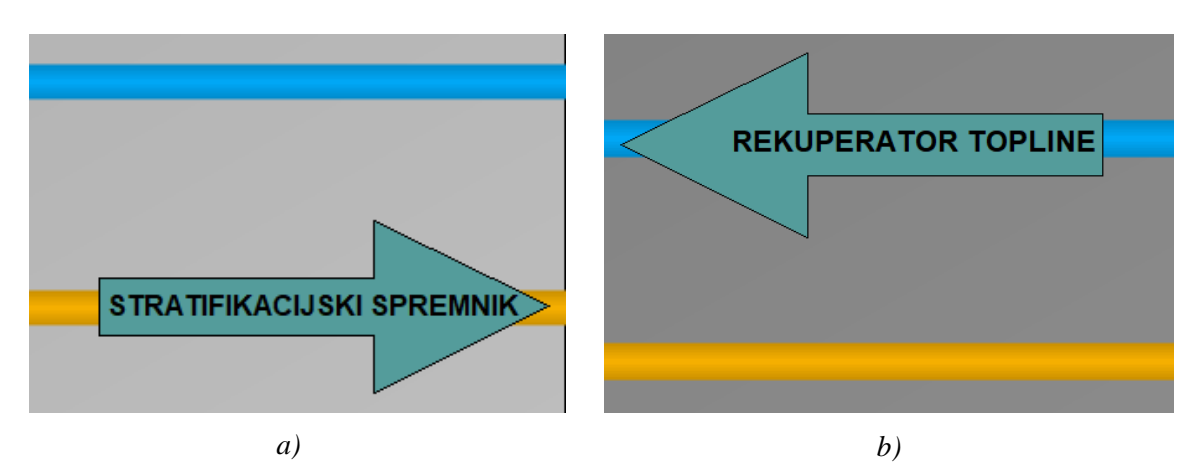

*Slika 3.1 Desna strana prozora emajlirnice i dizalica topline (a) te lijeva strana prozora stratifikacijskog spremnika (b)*

#### <span id="page-11-0"></span>*3.2 Pumpe i ventili*

Elementi također mijenjaju boju ovisno o uključenosti. Boja koja simbolizira uključenost pumpe je zelena (#00FF00), isključenost ili nepoznato stanje kao pretpostavljeno pri uključivanju Wincc *runtime-a* je prikazano sivom (#00ACAC) bojom dok crvena (#FF0000) boja koja treperi naizmjence sa pretpostavljenim stanjem simbolizira grešku. Dakle, ukoliko bi pumpa trebala biti uključena tj. njezin statusni bit je u stanju 1, ali javlja grešku treperit će između zelene i crvene boje u intervalima od jedne sekunde. Ako bi trebala biti isključena, a javlja grešku, treperi između sive i crvene boje u intervalima od jedne sekunde.

Troputni ventil u stanju isključenosti ima sva 3 priključka u istoj sivoj boji kao i kod pumpe, a u uključenom stanju se izmjenjuje položaj crveno označenog priključka ovisno o položaju ventila. Ventil je otvoren između 2 zelena priključka, a zatvoren prema crvenom (slika 3.2).

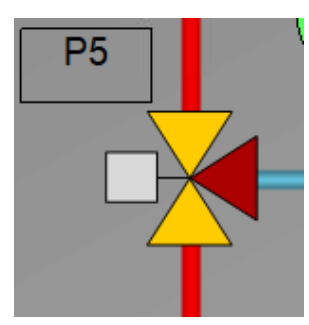

*Slika 3.1 Primjer grafičkog prikaza protoka kroz troputni ventil*

Miješajući ventil ima isti simbol kao preklopni, no drukčiju oznaku. Upravljan je analogno što nije moguće u potpunosti prikazati grafički. Stoga je ventil prikazan kao otvoren prema dogovorenom smjeru ako je postotak otvorenosti veći od 0%, a zatvoren ako je na 0%. Prema slici 3.3 bi se stanje ventila čitalo kao 100% otvoreno s lijeva na desno i 100% zatvoreno s donjeg priključka. U ovom slučaju bi na 0% otvorenosti ventil bio prikazan sa zatvorenim lijevim i otvorenim donjim priključkom.

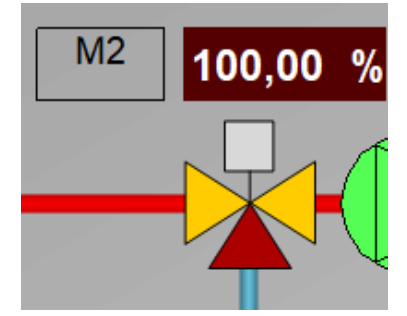

*Slika 3.2 Primjer grafičkog prikaza analogne otvorenosti miješajućeg ventila*

Svi elementi uz sebe imaju svoj naziv osim crpki i ventila koji imaju oznake korištene na referentnim funkcionalnim shemama kako se ekran ne bi prezasitio nepotrebnim tekstom. Pumpe nose oznake CPX, tropunti ventili oznake PX, a miješajući ventili MX gdje je " $X^*$  broj elementa na shemi.

### <span id="page-12-0"></span>*3.3 Prozorčići s opisima elemenata*

Samu funkciju elemenata, mjesto ugradnje, oznake i tehničke specifikacije mogu se vidjeti pritiskom na željeni element čime se otvara manji prozor na praznom prostoru trenutno otvorenog prozora. Manji prozor sadrži sve potrebne informacije o elementu, a zatvara se pritiskom na isti element ili prilikom pritiska na drugi element gdje se nakon zatvaranja trenutnog otvara drugi prozor. Na slici 3.4a je prikazan minijaturni prozor apsorpcijskog rashladnog uređaja sa svim potrebnim informacijama. Prozori s informacijama o kompresorima se razlikuju od ostalih uređaja po tome što je naglašena važnost na radnim satima kompresora naspram informacijama o uređaju (slika 3.4b).

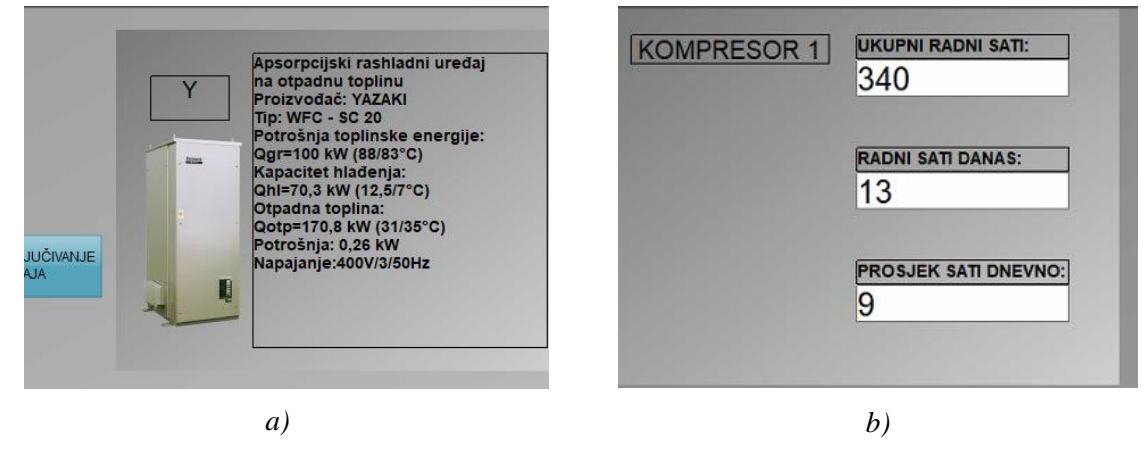

*Slika 3.4 Prikaz minijaturnog prozora s informacijama o apsorpcijskom rashladnom uređaju (a) i minijaturnog prozora jednog od kompresora (b)*

#### <span id="page-13-0"></span>**4. Glavni korišteni prozori SCADA sustava**

Najbitniji prozori koje sadrži SCADA su 7 prozora koji prikazuju procese unutar postrojenja. Uz njih je neophodan glavni izbornik kao središte iz kojega se pristupa bilo kojem drugom prozoru. Ostala 2 prozora koja su prikazana su za reguliranje pristupa i postavljanje automatskih režima. Oni ne bi trebali biti središte pažnje te će se samo povremeno koristiti. Prozori koji nisu opisani u ovom poglavlju koriste se samo kao pomoćni alati na već otvorenom prozoru u svrhu informiranja ili upravljanja.

#### <span id="page-13-1"></span>*4.1* **Glavni izbornik SCADA sučelja**

Početni zaslon SCADA sučelja (slika 4.1) služi kao centralni izbornik s kojeg se odabire željeni prozor ili funkcija sučelja. Svaki segment sučelja je dostupan s glavnog izbornika kako bi bila osigurana dostupnost svih pregleda jednim pritiskom miša. Pojedine opcije su grupirane na ekranu.

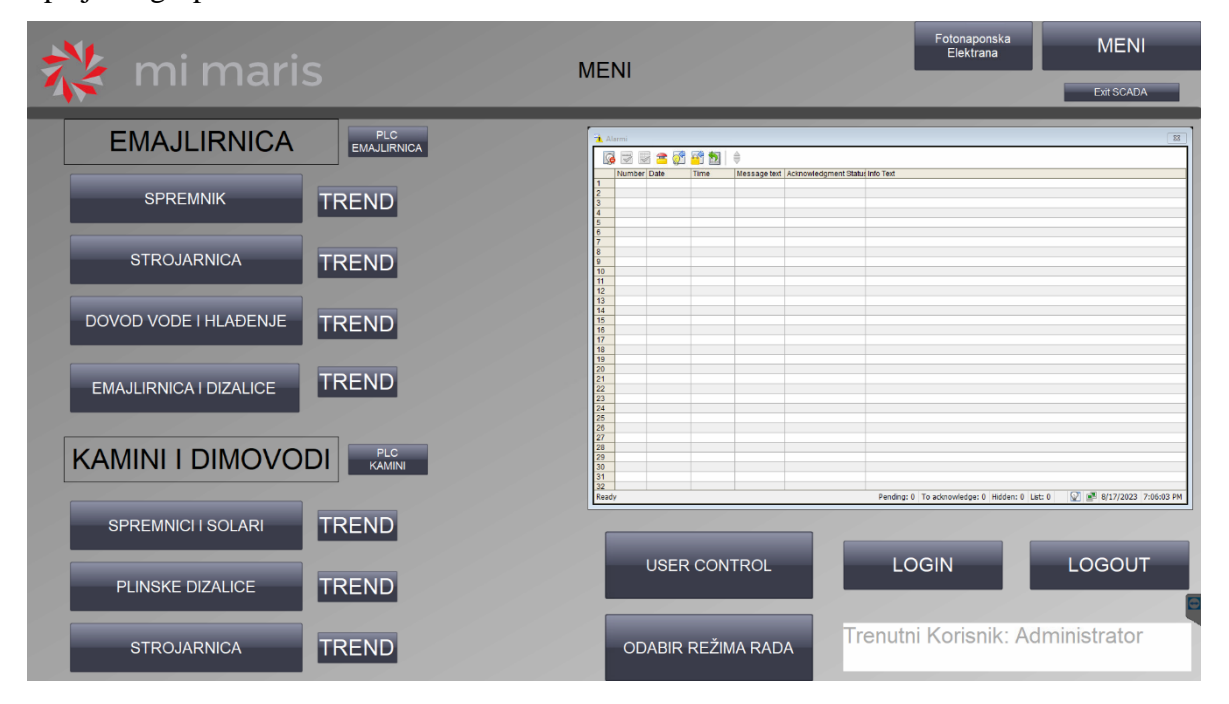

*Slika 4.1 Prikaz glavnog izbornika SCADA sučelja*

Prozori prikaza sustava emajlirnice i prozori sustava hale kamina i dimovoda dostupni su pomoću gumbova "SPREMNIK", "STROJARNICA" itd. Pored navedenih gumba nalaze se manji gumbi koji vode prema trendovima gdje se prikazuju vrijednosti vezane za elemente i senzore koji se nalaze na tom segmentu sustava. Gumbi lijevo od imena hale otvaraju VNC program koji prikazuje ekran HMI-a za pripadajući sustav. U gornjoj traci svakog prozora se nalazi logo firme Mi Maris, naslov trenutnog prozora i gumb za povratak na glavni izbornik "MENI". Na prozoru glavnog izbornika se također

nalaze i gumbi za otvaranje web stranice na kojoj se nadzire rad fotonaponske elektrane i gumb za izlaz iz WinCC *runtime* programa.

Na donjoj desnoj strani prozora se nalazi gumb "USER CONTROL" gdje je moguće vidjeti popis svih korisnika i gumb "ODABIR REŽIMA RADA" gdje se mogu zadati vremenski intervali rada pojedinih podsustava. Pritiskom na gumb "LOGIN" se pojavljuje dijaloški okvir u kojemu se upisuju podaci o korisniku u obliku korisničkog imena i lozinke (slika 4.2).

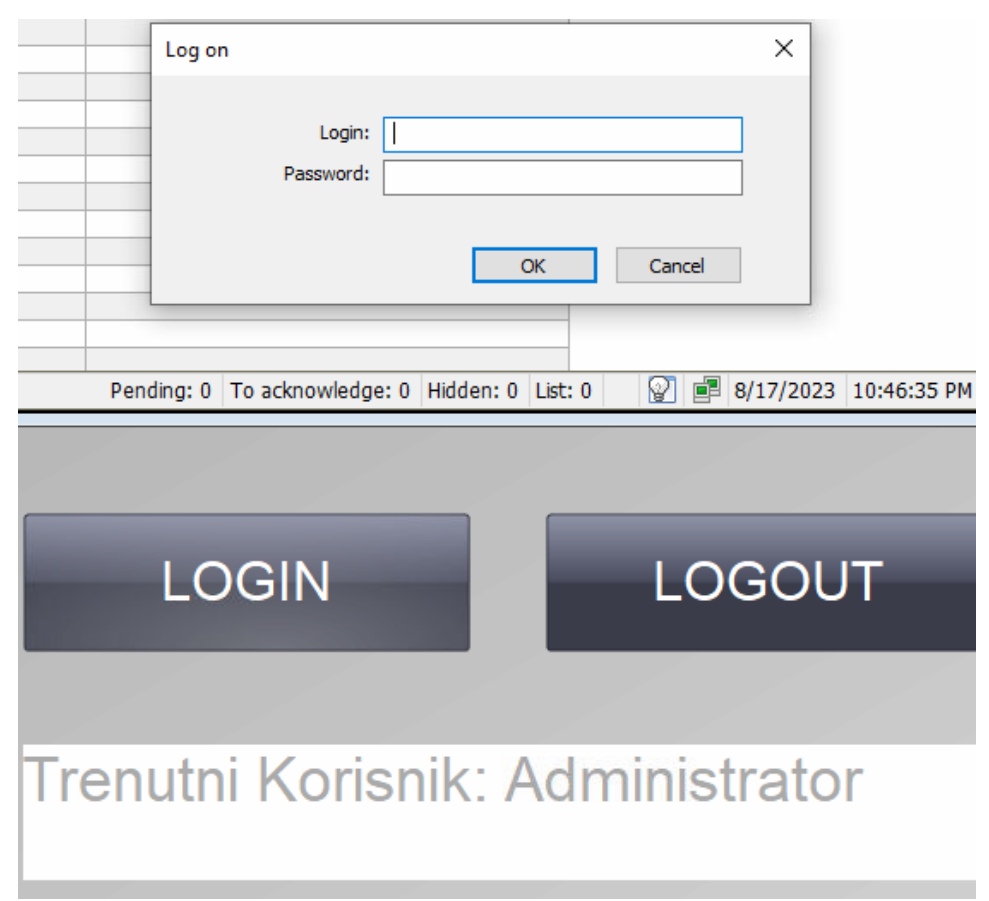

*Slika 4.2 Prikaz dijaloškog okvira za upis korisničkih podataka*

Većina radnji koje su ograničene samo korisnicima s administratorskim ovlastima su upravljačke prirode i zaštićene su lozinkom kako se ne bi slučajno upravljalo sustavom nenamjernim klikom i kako bi upravljao samo ovlašteni korisnik koji poznaje sustav i potrebe sustava. Stoga se hijerarhija dijeli na samo dvije uloge: korisnik i administrator. Korisnik ima pravo nadgledati procesne vrijednosti i gotovo sve prozore, a administrator ima pravo upravljati pojedinim elementima, upravljati režimima rada, imati uvid u popis korisnika i isključiti program.

#### <span id="page-15-0"></span>*4.2 Popis korisnika*

Ukoliko je potrebno znati koji korisnik je bio prijavljen u određenom periodu ili se želi podijeliti grupa korisnika na zasebne korisnike kako bi svaka osoba koja koristi sustav imala svoje korisničko ime i lozinku to se može provesti u prozoru "USER CONTROL" (slika 4.3).

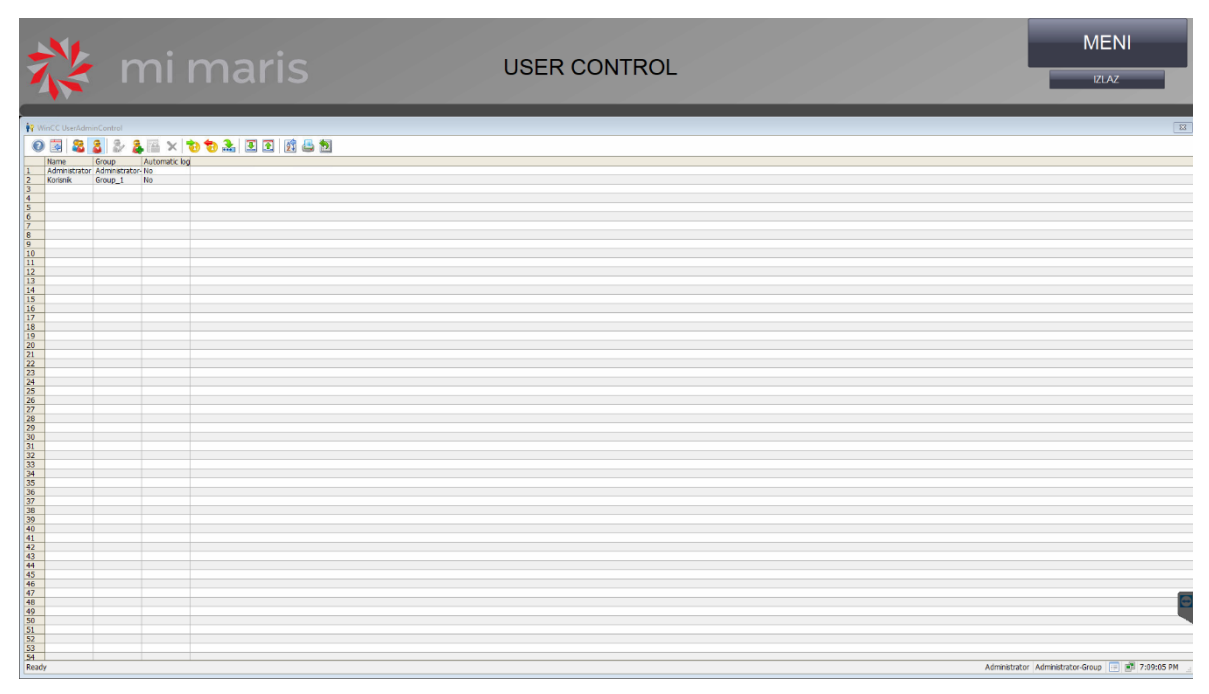

*Slika 4.3 Prozor s kontrolnim elementom za upravljanje korisnicima*

Prozor je, osim gornje trake, sačinjen od samo jednog kontrolnog elementa Wincc *UserAdminControl* koji se pri postavljanju može konfigurirati s određenim dopuštenjima kao što su navedeni iznad. Kontrolni element je gotovo neograničen što znači da korisnik s administratorskim ovlastima može upravljati korisnicima iz niže korisničke grupe u hijerarhiji pomoću alatne trake i pripadajućih dijaloških okvira, ali ne može uređivati sam kontrolni element.

#### <span id="page-15-1"></span>*4.3 Odabir režima rada*

Sustav je upravljan automatski pomoću PLC-a, ali se mogu zadati vremenski intervali u kojima će se odvijati određene radnje i u kojima će pojedini sustavi raditi. Moguće je postaviti radne režime s obzirom na dane kada se režim treba odvijati i vremenski interval u kojemu se odvija tim danima (slika 4.4). Drugi režim rada služi za uključivanje istog sustava kao i prvi režim rada, no zadaje mu se zaseban odabir dana i vremenski interval. Moguće ga je koristiti i za iste dane kada je i prvi režim aktivan ukoliko je potreban rad

sustava u dva odvojena intervala ili se može koristiti za dane kada interval zadan u prvom režimu ne odgovara potrebama procesa. Režimi su na samom prozoru odvojeni u skupine ovisno na halu čije procese uvjetuju kako ne bi došlo do zabune. Režimi hale emajlirnice su: rad uređaja za dogrijavanje spremnika hale emajlirnice, protok tople vode kroz kade za pranje, protok tople vode kroz kadu za odmašćivanje, uključenost toplovodnih grijača i uključenost rashladnih uređaja. Režimi hale kamina i dimovoda su: uključenost sustava toplovodnog grijanja u hali kamina, uključenost sustava toplovodnog grijanja u hali dimovoda, uključivanje recirkulacijske crpke potrošne tople vode i uključenost radijatorskog grijanja.

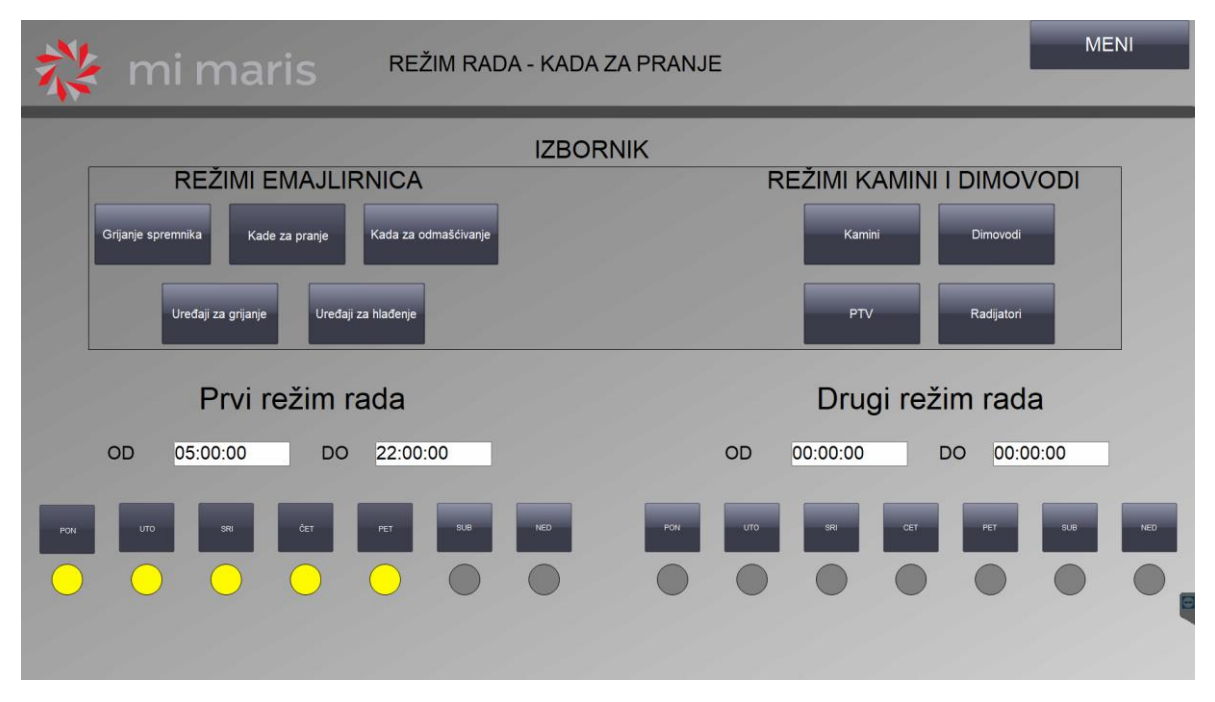

*Slika 4.4 Prozor za odabir režima rada kada za pranje*

#### <span id="page-16-0"></span>*4.4 Prikaz prvog stratifikacijskog spremnika*

Stratifikacijski spremnik (slika 4.5) je centralni element sustava te je stoga uz njega postavljen maksimalan broj elemenata koji reguliraju protok od rasipnika topline ili prema uređajima koji koriste zagrijanu vodu. Time je uz element koji će najviše biti na ekranu prikazan i velik broj elemenata koji pripadaju raznim podsustavima te stanje uključenosti tih podsustava bez potrebe za promjenom prozora.

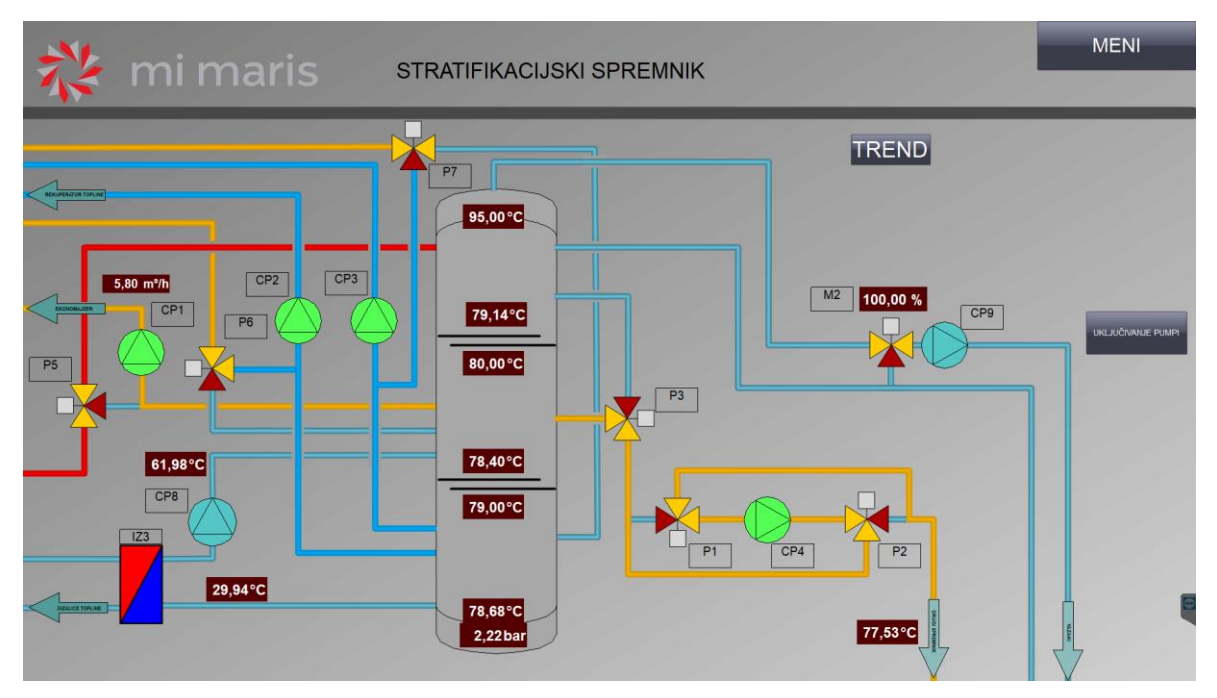

*Slika 4.5 Prozor stratifikacijskog spremnika hale emajlirnice*

# *4.5 Prikaz prve strojarnice hale emajlirnice*

<span id="page-17-0"></span>Strojarnica hale emajlirnice (slika 4.6) se fokusira na elemente korištene u proizvodnji dimovoda za početno čišćenje i fosfatiranje površine metala prije emajliranja.

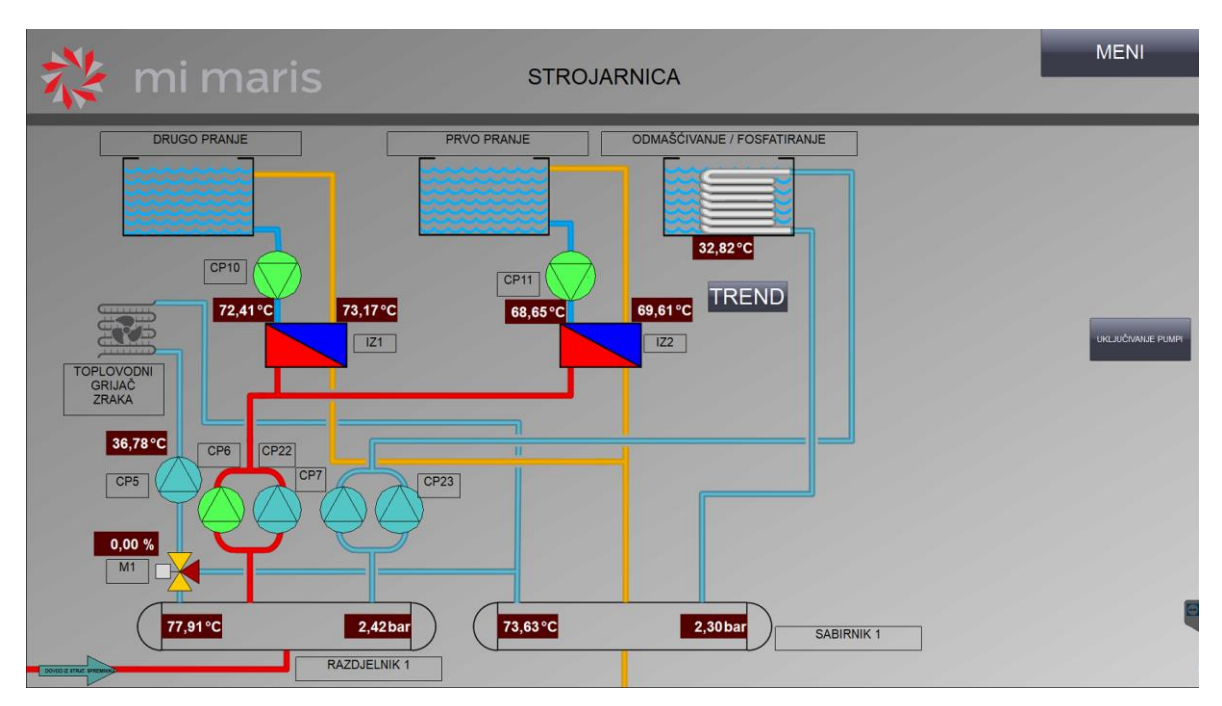

*Slika 4.6 Prozor strojarnice 1*

Na prozoru su prikazani i toplovodni grijači zraka pošto se voda koja se za njih koristi dovodi iz istih razdjelnika kao i za kade emajlirnice. Zbog nedostatka pripadajućih ili srodnih elemenata u bazi PNG ili SVG slika unutar WinCC-a, neki elementi su morali biti izrađeni. Razdjelnik, sabirnik, pločasti izmjenjivači topline i kade sustava emajlirnice su izvedeni naknadnom izradom SVG objekata koji približno sliče simbolima ili realnim elementima.

#### <span id="page-18-0"></span>*4.6 Prikaz dovoda vode i hlađenja*

Prozor "dovod vode i hlađenje" (slika 4.7) je većinom statičan. Sadrži svega dva taga koji prikazuju temperature dovoda tople vode u apsorpcijski rashladni uređaj i temperaturu izlazne vode koja se dovodi do rashladnih uređaja. Važnost ovog prozora je u mogućnosti ručnog upravljanja rashladnim uređajem u nuždi. Njegovim je radom moguće smanjiti temperaturu u stratifikacijskom spremniku ukoliko naglo ili ekstremno poraste. Pristup opciji ručnog uključivanja ima samo korisnik s administratorskim ovlastima. Ionski omekšivač vode, uređaj za otplinjavanje i rashladni toranj su elementi koji kontinuirano rade bez posebnog nadziranja, a prikazani su zbog kompletnosti prikaza sustava i kako bi se uz ostale elemente moglo kalo doći do informacija o navedenim elementima pritiskom na njihove ikone.

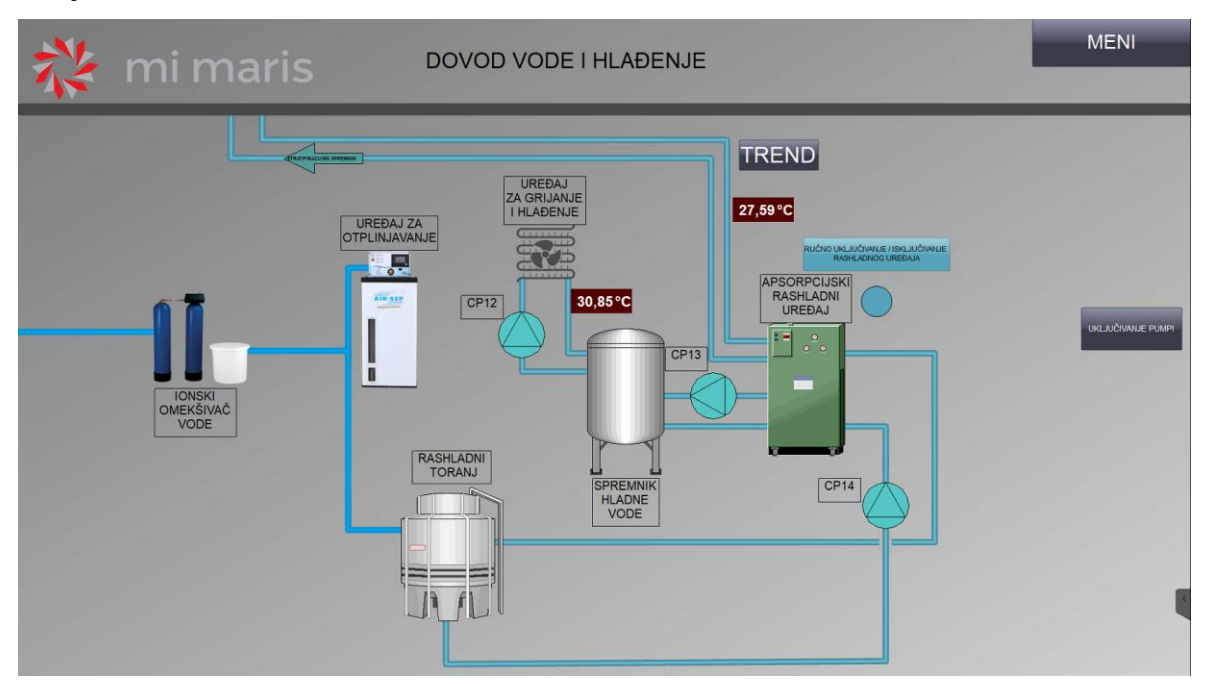

*Slika 4.7 Prozor dovoda vode i hlađenja*

#### <span id="page-18-1"></span>*4.7 Prikaz emajlirnice i dizalica topline*

Glavnina otpadne topline sustava dolazi sa rekuperatora topline pozicioniranog iznad emajlirnice i zagrijača vode koji prikuplja toplinu iz otpadnih plinova (slika 4.8). Ukoliko otpadna toplina ne zadovoljava potrebe sustava, očitanom temperaturom u

stratifikacijskom spremniku, uključuju se plinske dizalice topline koje vrše dogrijavanje vode do zadovoljavajuće razine. Izlazi rekuperatora i plinskih dizalica se ulijevaju u srednju razinu stratifikacijskog spremnika dok se izlaz zagrijača vode ulijeva u gornju razinu zbog izrazito visokih temperatura te mu je polazni vod povezan na srednju razinu. Sustav dobave otpadne topline iz emajlirnice također sadrži i zaklopku za propuštanje otpadnih plinova ukoliko temperature dosegnu ekstremne razine ili u slučaju kvara. Zaklopkom ručno upravlja ovlaštena osoba sa administratorskim ovlastima povezanim na korisnički račun. Neki elementi koji su postojali u bazi WinCC-a su dorađeni kako bi bolje predstavljali svoju svrhu ili jednostavno zbog izgleda. Stoga je i zaklopka na zagrijaču vode prepravljena kako bi se mogla mijenjati boja samo na dijelu SVG-a koji se sastoji od cijevi, a element koji predstavlja motor za zakretanje zaklopke ostaje nepromijenjen.

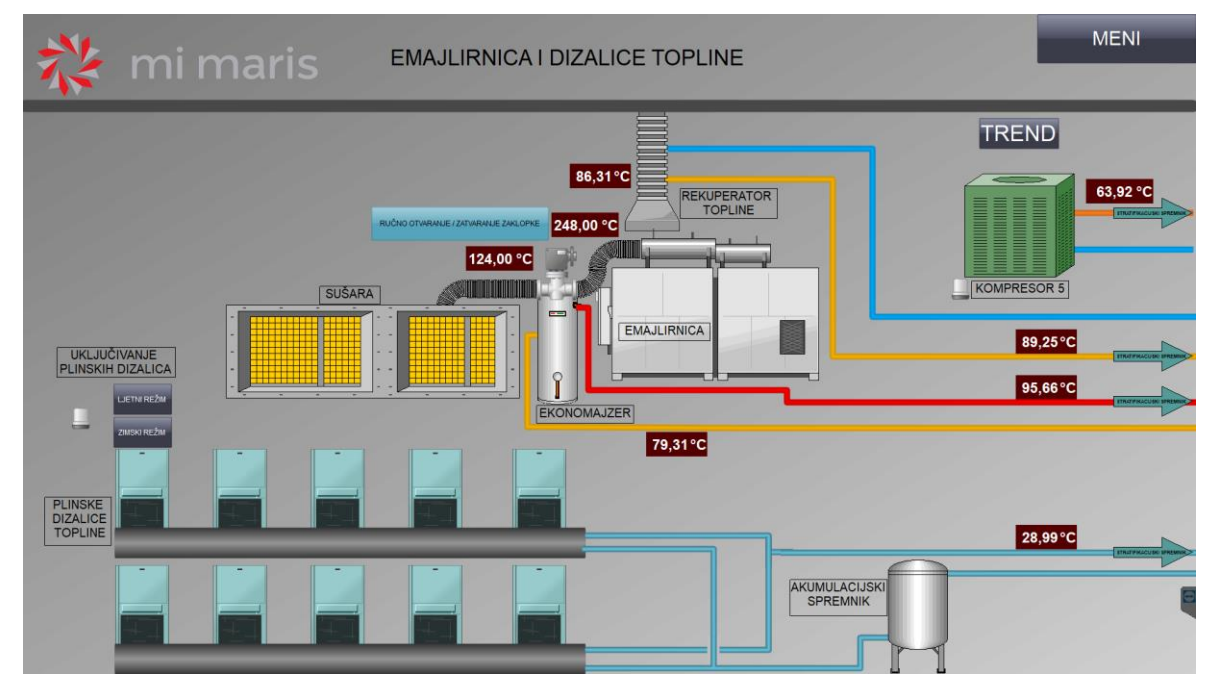

*Slika 4.8 Prozor emajlirnice i plinskih dizalica topline*

#### *4.8 Prikaz drugog stratifikacijskog spremnika i sustava solarnih kolektora*

<span id="page-19-0"></span>Početni prozor sustava hale kamina i dimovoda je sličan prozoru prvog stratifikacijskog spremnika u smislu da je većina bitnih informacija postavljena na jedan ekran u svrhu preglednosti i dostupnosti podataka. Glavni elementi prikazani na prozoru su drugi stratifikacijski spremnik i sustav grijanja vode solarnim kolektorima (slika 4.9). Stratifikacijski spremnik služi kao centralni spremnik za pohranu topline u hali, a bivalentni spremnik se koristi za zagrijavanje potrošne tople vode. Zagrijava se primarno iz sustava solarnih kolektora, a po potrebi se dogrijava toplinom iz stratifikacijskog spremnika.

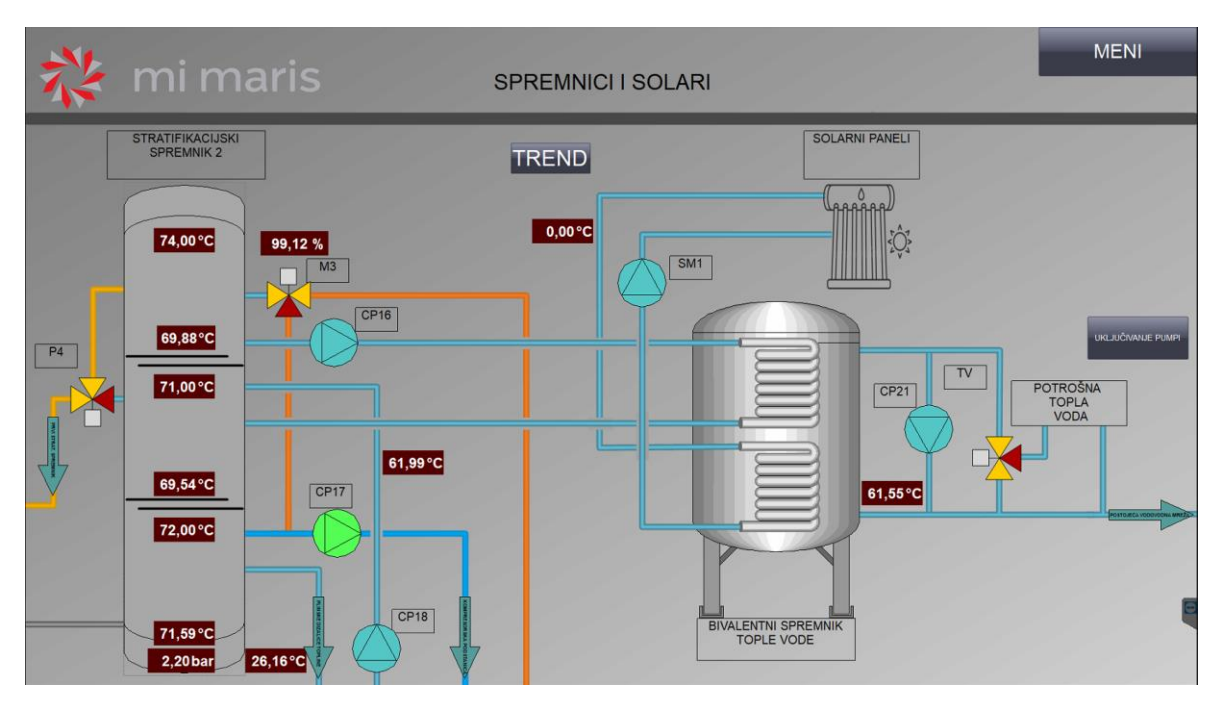

*Slika 4.9 Prozor drugog stratifikacijskog spremnika i sustava solarnih kolektora*

# *4.9 Prikaz kompresorske podstanice i dizalica topline*

<span id="page-20-0"></span>Prozor "plinske dizalice 2" (slika 4.10) sadrži elemente koji proizvode toplinu za halu osim solarnih kolektora.

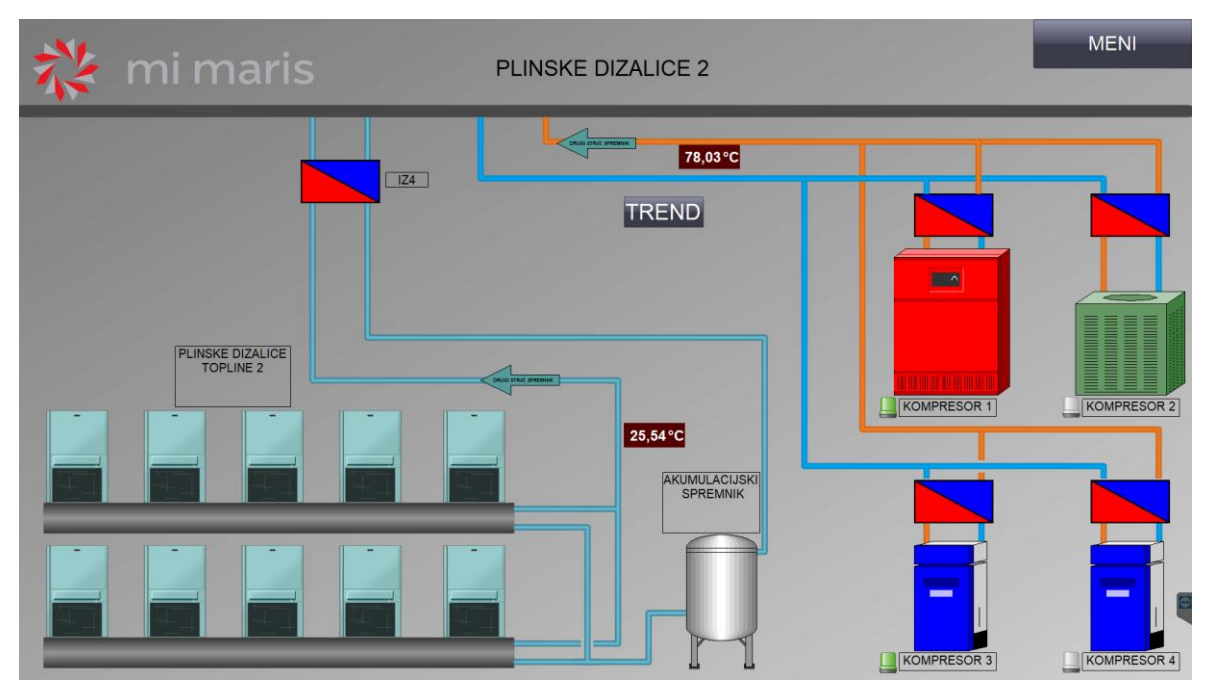

*Slika 4.10 Prozor plinskih dizalica topline i kompresorske podstanice*

Hala kamina i dimovoda otpadnu toplinu prikuplja s kompresorskih podstanica, no u slučaju nedovoljne proizvodnje topline uslijed nekorištenja kompresora, podizanje temperature se postiže plinskim dizalicama topline. Kompresori su jedni elementi koji umjesto opisa uređaja u svom manjem prozoru sadrže informacije o ukupnom broju radnih sati, broju radnih sati u trenutnom danu i prosječnom trajanju rada u danu.

#### <span id="page-21-0"></span>*4.10 Prikaz strojarnice hale kamina i dimovoda*

Naspram strojarnice u hali emajlirnice, strojarnica u hali kamina i dimovoda dovodi zagrijanu vodu samo na elemente za zagrijavanje prostora. Elementi za grijanje su zračne zavjese na prolazima, toplovodni grijači i radijatori (slika 4.11). Kao i ostali simboli za elemente grijanja i hlađenja, elementi su prikazani u jednini iako ih je više instalirano zbog jednostavnosti izgleda prozora. Odvojeno su prikazani samo toplovodni grijači i zračne zavjese koji se napajaju različitim pumpama i reguliraju temperature različitih prostora.

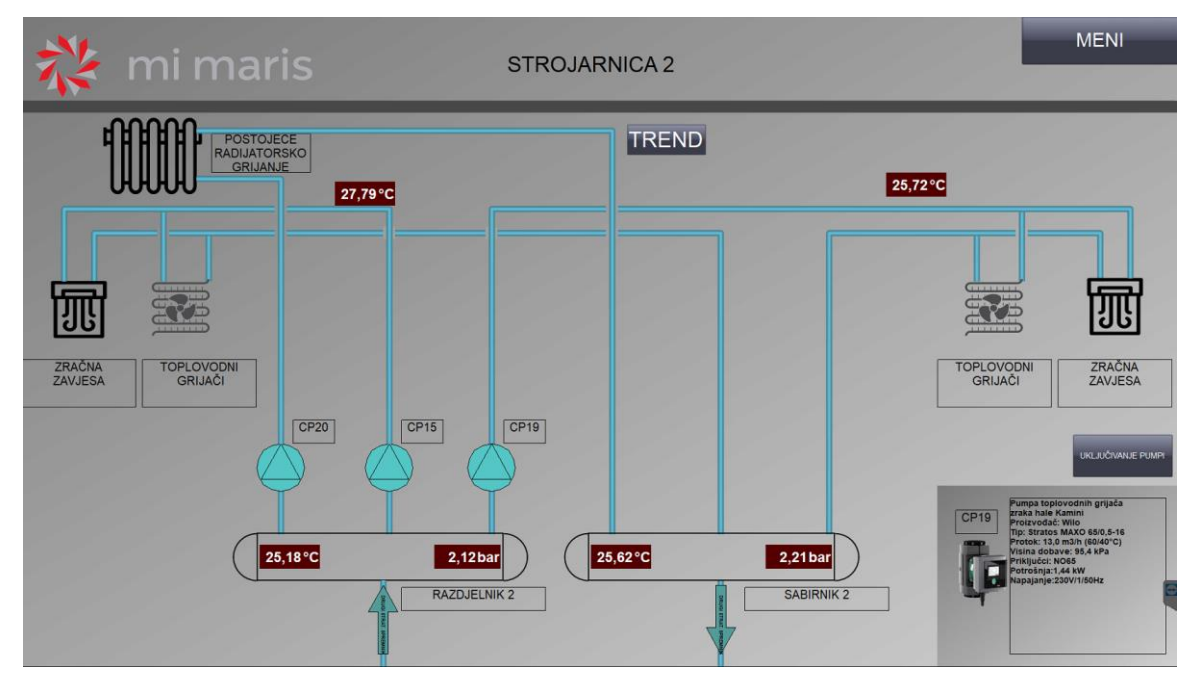

*Slika 4.11 Prozor strojarnice hale kamina i dimovoda*

#### <span id="page-21-1"></span>*4.11 Primjer prikaza trenda sučelja*

Svako sučelje sadrži određeni broj tagova vezanih za mjerenja temperatura i/ili tlakova. Zbog jednostavnosti snalaženja među velikom količinom informacija i lakše orijentacije, trendovi koji prikazuju navedene tagove su podijeljeni u istoimene prozore. Prozori koji sadrže trendove mogu se otvoriti pomoću gumba na glavnom izborniku pored naziva prozora ili na samom prozoru pomoću gumba "trend" koji se nalazi na dostupnoj lokaciji gdje ne smeta ostalim elementima na prozoru.

Trend se sastoji od kontrolnog elementa *WINCC online trend control* koji omogućava i ograničenu manipulaciju samih vrijednosti pri prikazu (slika 4.12). Pomoću alata na

alatnoj traci je moguće: uvećanje pojedinog sektora, uvećanje po vertikalnoj osi, uvećanje po horizontalnoj osi, povratak na početno uvećanje, pauziranje toka trenda i korištenje ravnala. Većina prozora ima samo tagove koji se odnose na temperature te su prikazani preko cijelog kontrolnog elementa za trendove. Ukoliko se na prozoru nalaze i tagovi s vrijednostima tlaka, kontrolni element se dijeli na pola tako da gornja polovica bude odvojena za tlakove, a donja za temperature kako ne bi bilo zabune i kako bi se skale na vertikalnoj osi mogle postaviti u skladu s realnim vrijednostima.

|                                                                                                    | mi maris                                                                                                    |                                                                                                    |                                                                               |                                                                                                    |                                                                                                  |                                                                                                  | <b>STROJARNICA</b>                                                                          |                                                                                                |                                                                                                  |                       |                       |                       |                       |           | <b>MENI</b>           |                       |                       |                       |                                               |                   |  |
|----------------------------------------------------------------------------------------------------|----------------------------------------------------------------------------------------------------|----------------------------------------------------------------------------------------------------|-------------------------------------------------------------------------------|----------------------------------------------------------------------------------------------------|--------------------------------------------------------------------------------------------------|--------------------------------------------------------------------------------------------------|---------------------------------------------------------------------------------------------|------------------------------------------------------------------------------------------------|--------------------------------------------------------------------------------------------------|-----------------------|-----------------------|-----------------------|-----------------------|-----------|-----------------------|-----------------------|-----------------------|-----------------------|-----------------------------------------------|-------------------|--|
| 10.00<br>Tuk<br>8.00<br>6.00                                                                                               |                                                                                                    |                                                                                                    |                                                                               |                                                                                                    |                                                                                                  |                                                                                                  |                                                                                             |                                                                                                |                                                                                                  |                       |                       |                       |                       |           |                       |                       |                       |                       |                                               |                   |  |
| 4.00<br>2.00<br>0.00                                                                                                    | 19:07:15                                                                                                    | .<br>19:07:30                                                                                                 | 19:07:45                                                                      | 19:08:00                                                                                                | <b>ANGELIA MARANEZA</b><br>19:08:15                                                              | 19:08:30                                                                                         | 19:08:45                                                                                    | 19:09:00                                                                                       | 19:09:15                                                                                         |                       | 19:09:45              | 19:10:00              | 19:10:15              | 19:10:30  |                       |                       |                       | 19:11:30              |                                               | 19:12:00          |  |
| =<br>100.00<br>Temp<br>80.00<br>60.00                                                                                      | 8/17/2023                                                                                                    | 8/17/2023                                                                                                    | 8/17/2023                                                                     | 8/17/2023                                                                                               | 8/17/2023                                                                                        | 8/17/2023                                                                                        | 8/17/2023                                                                                   | 8/17/2023                                                                                      | 8/17/2023                                                                                        | 19:09:30<br>8/17/2023 | 8/17/2023             | 8/17/2023             | 8/17/2023             | 8/17/2023 | 19:10:45<br>8/17/2023 | 19:11:00<br>8/17/2023 | 19:11:15<br>8/17/2023 | 8/17/2023             | 19:11:45<br>8/17/2023                         | 8/17/2023         |  |
| 40.00<br>20.00<br>0.00                                                                                                    |                                                                                                    |                                                                                                    |                                                                               |                                                                                                    |                                                                                                  |                                                                                                  |                                                                                             |                                                                                                |                                                                                                  |                       |                       |                       |                       |           |                       |                       |                       |                       |                                               |                   |  |
| Ready<br>$\boldsymbol{\Theta}$                                                                                             | 23<br>N 44 H H                                                                                                    | 18:58:00<br>8/17/2023                                                                                         | 18:59:00<br>8/17/2023<br><b>BEI 889</b>                                       | 19:00:00<br>8/17/2023                                                                                   |                                                                                                  | 19:01:00<br>8/17/2023                                                                            | 19:02:00<br>8/17/2023                                                                       | 19:03:00<br>8/17/2023                                                                          |                                                                                                  | 19:04:00<br>8/17/2023 | 19:05:00<br>8/17/2023 | 19:06:00<br>8/17/2023 | 19:07:00<br>8/17/2023 |           | 19:08:00<br>8/17/2023 | 19:09:00<br>8/17/2023 |                       | 19:10:00<br>8/17/2023 | 19:11:00<br>8/17/2023<br>8/17/2023 7:12:06 PM | 19:12:<br>8/17/20 |  |
| 172784<br>172785<br>172786<br>172787<br>172788<br>172789<br>172790<br>172791<br>172792<br>172793<br><b>LESSON</b><br>Ready | Time column 1<br>7:12:02 PM<br>7:12:02 PM<br>7:12:03 PM<br>7:12:03 PM<br>7:12:04 PM<br>7:12:04 PM<br>7:12:05 PM<br>7:12:05 PM<br>7:12:06 PM<br>7:12:06 PM | TT1011 TT1022<br>78.21 74.15<br>78.26<br>78.20<br>77.95<br>78.23<br>78.05<br>78.05<br>77.79<br>77.91<br>77.67 | 74.14<br>74.09<br>74.15<br>74.12<br>74.13<br>74.15<br>74.15<br>74.15<br>74.12 | TT1013<br>71.73<br>$\frac{71.71}{71.67}$<br>71.45<br>71.73<br>71.54<br>71.57<br>71.48<br>71.66<br>71.42 | TT1014<br>71.62<br>71.53<br>71.51<br>71.39<br>71.60<br>71.42<br>71.48<br>71.42<br>71.55<br>71.34 | TT1021<br>26.19<br>26.16<br>26.16<br>26.18<br>26.14<br>26.19<br>26.18<br>26.15<br>26.18<br>26.21 | PIT1002<br>2.34<br>$2.34$<br>$2.34$<br>2.33<br>2.35<br>2.34<br>2.34<br>2.35<br>2.34<br>2.34 | PIT1003<br>2.26<br>$\frac{2.28}{2.24}$<br>2.30<br>2.35<br>2.35<br>2.34<br>2.36<br>2.37<br>2.36 | TT1012<br>38.62<br>38.64<br>38.57<br>38.38<br>38.63<br>38.43<br>38,49<br>38.41<br>38.50<br>38.33 |                       |                       |                       |                       |           |                       |                       |                       | Row 172793            | NE 7:12:06 PM                                 |                   |  |

*Slika 4.12 Prozor sa trendom tagova vezanih za strojarnicu i tabličnog prikaza istih* 

Element trenda sam interpolira vrijednosti ukoliko se odabere manja frekvencija uzorkovanja, no pošto se radi o dostatno visokoj frekvenciji za time nema potrebe. Ukoliko dođe do interpoliranja u tablici s numerički prikazanim vrijednostima se pored vrijednosti pojavi "[i.]" što označava kako se ne radi o očitanoj vrijednosti. Također, ukoliko ne postoji vrijednost za očitati ili je poznata samo inicijalna vrijednost taga te je stoga WinCC nesiguran u trenutno stanje uz numerički prikaz vrijednosti se pojavljuje oznaka "[u.]". Također postoji oznaka "[s.]" koja označava vrijednost koja je skalirana unutar upravitelja tagovima, no svi korišteni tagovi sadrže unaprijed skalirane vrijednosti pa se ta oznaka ne može pojaviti. U elementu tabličnog prikaza je na alatnoj traci moguće: mijenjati vremenski okvir iz kojeg se prikazuju vrijednosti, mijenjati poredak, pauzirati prikaz u realnom vremenu, ispisati podatke i izvesti ih u .csv datoteku. Sve promjene koje se naprave u *runtime* okruženju su estetske prirode i ponovo se vraćaju na početno stanje pri učitavanju prozora trenda.

#### <span id="page-23-0"></span>**5. Funkcijske značajke SCADA sučelja**

Sučelje se osim vizualnih elemenata sastoji i od programske podrške. Program WinCC nudi razne načine za uvođenje zavisnosti o tagovima, izmjenu tagova, animaciju, provođenje alarma, ispis vrijednosti i upravljanje kontrolnim elementima. Glavni načini su: direktno povezivanje, skripte i akcije napisane u C programskom jeziku te skripte i akcije napisane u VBA programskom jeziku. Direktno povezivanje je daleko najjednostavnija i najbrža mogućnost, ali je i najviše ograničena.

#### <span id="page-23-1"></span>*5.1* **Izmjena boja simbola i cijevi**

Kako bi se postigla izmjena boja elemenata, tagovi vezani za nalog za uključenje su povezani sa statusom trenutne boje postavkama elementa. Važno je napomenuti da kako bi se mijenjala boja pojedinih polja u slici potrebno je sliku unijeti u .svg formatu s prethodno označenim poljima. Podatak statusa pumpe je cjelobrojnog tipa kako bi se mogla prenijeti informacija o radu pumpe, isključenosti pumpe i stanju greške pumpe. Stanje greške pumpe je zasebna postavka kojom se boja pumpe mijenja u zadanim intervalima, u ovom slučaju svake sekunde. Radi se o jednostavnoj logici povezivanja vrijednosti jednog taga s jednim elementom te je stoga korišten dinamički dijalog (engl. *dynamic dialog*) alat za povezivanje (slika 5.1).

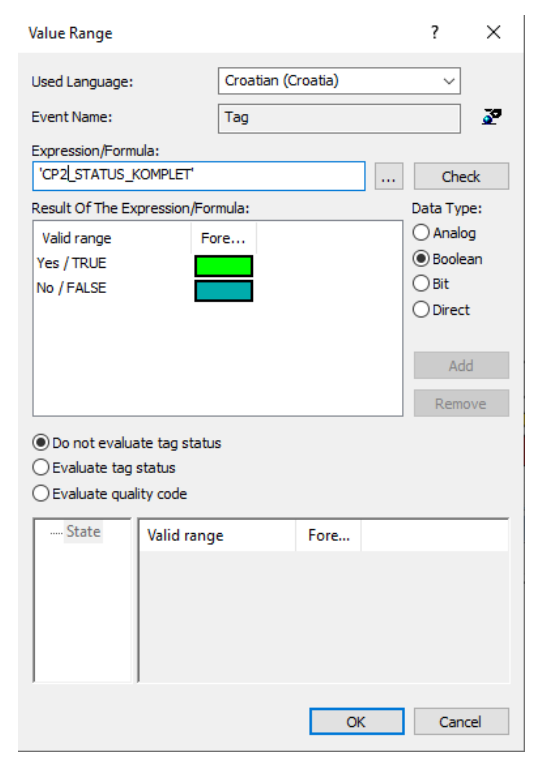

*Slika 5.1 Dijaloški okvir boje pumpe CP2 ovisno o njezinu tagu*

Promjena boje cijevi je također najčešće ovisna isključivo o stanju uključenosti pumpe na koju je povezana. Na slici 5.2 je prikazana kratka skripta koja upravlja bojom cijevi ispod pumpe CP4 do T spoja s ventilom P1 (vidljivo u poglavlju 4.4 na slici 4.5). Konkretan sklop izmjenjuje vodu između dva stratifikacijska spremnika kada je uključena crpka CP4 u smjeru određenom položajem ventila P1 i P2. Kada voda teče iz prvog stratifikacijskog spremnika, teče s više razine kako bi nadoknadila temperaturu u srednjem dijelu drugog spremnika i obrnuto. Problem kod izvođenja logike nastaje iz razloga što je gornja razina prvog spremnika na temperaturi od 80 do 90 °C, dok drugi spremnik sadrži vodu temperature od oko 60 °C na svojoj najvišoj razini. Prema tablici 1 te se temperature prikazuju različitim bojama i još je uz njih potrebno prikazati stanje u kojemu sklop ne radi. Pošto takva logika nije izvediva direktnim povezivanjem tagova na vrijednost ili s dinamičkim dijalogom, korištena je kratka C skripta za upravljanje bojom. Bitno je napomenuti da se u heksadecimalnom zapisu boje, ako što je vidljivo na slici 5.2, vrijednosti crvene, zelene i plave boje pišu obrnutim redoslijedom (BGR). Isti je postupak korišten na više mjesta, a pretežno na dovodima do ventila koji preusmjeravaju tom temeljem njegove temperature.

| <b>Edit Action</b>                                                            |                                                                                                    |                         |                          |
|-------------------------------------------------------------------------------|----------------------------------------------------------------------------------------------------|-------------------------|--------------------------|
|                                                                               |                                                                                                    | σ<br>Croatian (Croatia) | $\overline{\phantom{a}}$ |
| <b>B</b> Project functions<br>E Standard functions<br>由 -- Internal functions | #include "apdefap.h"<br>long_main(char* lpszPictureName, char* lpszObjectName, char* lpszPropertyName)<br>// WINCC:TAGNAME_SECTION_START<br>// syntax: #define TagNameInAction "DMTagName"<br>// next TagID: 3<br>#define TAG 1 "CP4"<br>#define TAG 2 "P3"<br>#define TAG_3 "P1"<br>// WINCC:TAGNAME_SECTION_END<br>// WINCC:PICNAME_SECTION_START<br>// syntax: #define PicNamelnAction "PictureName"<br>// next PicID: 1<br>// WINCC:PICNAME SECTION END<br>if ((unsigned long)GetTagDouble (TAG_1) && (unsigned long)GetTagDouble (TAG_2) && !(unsigned long)GetTagDouble (TAG_3))<br>return 0x00bfff:<br>else if ((unsigned long)GetTagDouble (TAG_1) && !(unsigned long)GetTagDouble (TAG_2) && !(unsigned long)GetTagDouble (TAG_3))<br>return 0x0000ff;<br>else<br>return 0xbca456; |                         |                          |
|                                                                               |                                                                                                    |                         |                          |
| Ready                                                                         |                                                                                                    |                         |                          |

*Slika 5.2 Skripta korištena za određivanje boje cijevi na temelju vrijednosti više tagova*

Ventili također prividno mijenjaju boje ovisno o smjeru toka vode, no zapravo se izmjenjuju korištene slike koje imaju zamijenjene "trokute" čime daju iluziju promjene

boje. Takav je pristup korišten jer je alternativa zahtijevala postavljanje više upravljanih polja i prebacivanje slike elementa iz .svg u .svghmi format koji bi dopuštao upravljanje stanja u WinCC programskom okruženju pomoću opcija elementa za svaki segment tj. svaki trokut.

## <span id="page-25-0"></span>*5.2* **Uključenje pumpi**

U slučaju potrebe i ukoliko je sustav konfiguriran za ručno upravljanje, moguće je udaljeno upravljati s trenutnim stanjem pumpi. Pumpe se uključuju s dijaloškog prozora aktiviranog pripadajućim zaštićenim gumbom. Na prozoru se prikazuju trenutna stanja uključenosti pumpi pošto ekran koji služi kao dijaloški okvir zauzima velik prostor pa pumpe nisu vidljive. Kao što je vidljivo na slici 5.3, svih 6 grebenastih sklopki je isključeno, no sustav radi u automatskom načinu rada te se njihov nalog ne uvažava. Prozor se može zatvoriti pritiskom na "X" u okviru prozora ili ponovnim pritiskom na gumb kojim je pozvan. Prozor za uključivanje pumpi se ne nalazi na prozorima emajlirnice i plinskim dizalicama 2 jer tamo nisu prikazane pumpe.

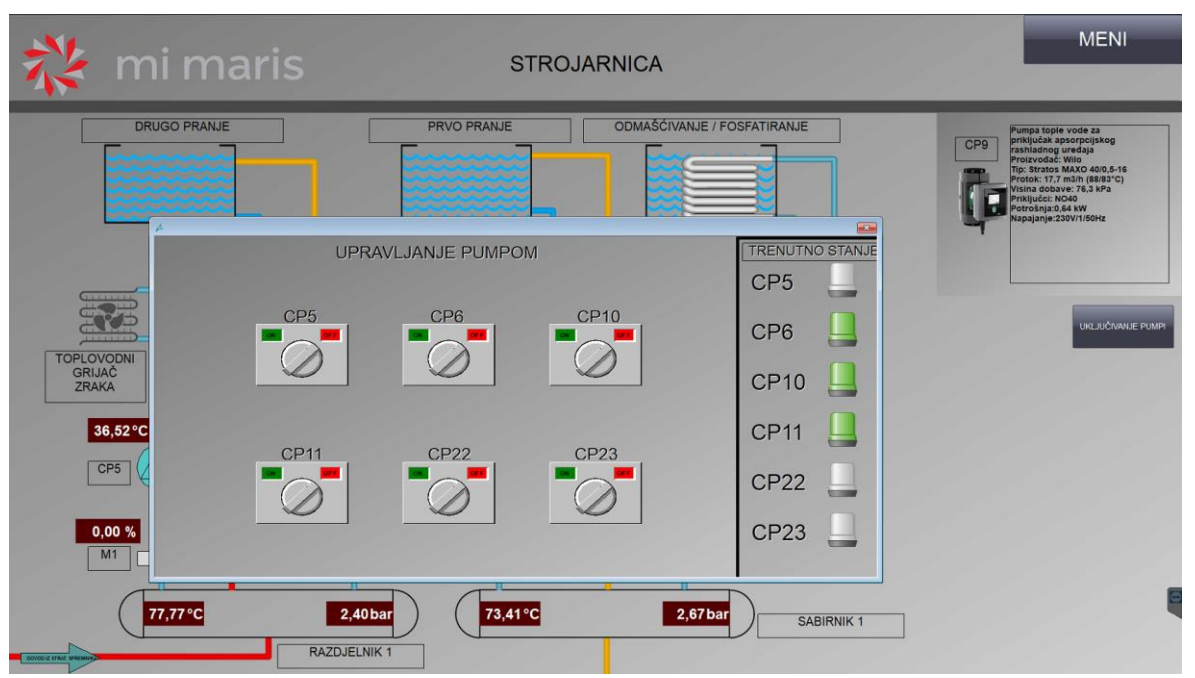

*Slika 5.3 Prikaz prozora za uključivanje pumpi prozora strojarnice*

## <span id="page-25-1"></span>*5.3* **Testiranje rada promjenjivih elemenata sučelja**

Stanje elemenata je uvjetovano stanjem jednog, dva ili u slučaju ponekih cijevi i tri taga. Uzevši u obzir da je rad sustava zasnovan na međudjelovanju više elemenata, neophodno je besprijekorno i pravovremeno izvršavanje zadanih funkcija nad elementima. Posebno su testirani elementi čije su funkcije ručno kodirane i elementi koji su podložni visokim temperaturama.

Prvotna testiranja, dok PLC nije bio povezan na elemente, su se odvijala pomoću simuliranih tagova i njihovih promjena u relativno kratkom vremenu. Tako su određeni parametri trendova, ponašanje grafičkih objekata uslijed promjene taga i osiguran nesmetan prikaz temperatura u za njih predviđenim okvirima. Nakon spajanja senzora i pripadajućih uređaja na PLC, uspostavljene simulirane zakonitosti je bilo potrebno promijeniti s obzirom na drukčije načine rada od pretpostavljenih i nazive tagova. Također je potrebno nakon spajanja realnih uređaja testirati komunikaciju i rad samih uređaja.

Udaljeno uključivanje i isključivanje elemenata (pumpi, ventila i pojedinih uređaja) je testirano praćenjem stanja uređaja na lokaciji i kratkotrajnim uključivanjem od strane SCADA-e kada su za to postignuti uvjeti i ne narušava odvijanje ostalih procesa.

Dugotrajne postavke čiji se učinak ne očituje odmah su testirane referenciranjem na već kalibriran HMI nadzorni i upravljački sustav.

Kod alarma je bilo najbitnije testirati povezanost s pripadajućim tagom. Povezanost se testirala smanjivši prag reakcije alarma na vrijednost manju od trenutne te se u tom slučaju alarm mora pojaviti u kontrolnom elementu za alarme. Kod alarma koji nisu vezani za numeričke vrijednosti već za stanje uređaja, korišten je alat za simulaciju tagova kako bi se utvrdilo pravilno ponašanje grafičkog elementa i kontrolnog elementa za alarme u slučaju greške na uređaju.

#### <span id="page-26-0"></span>*5.4* **Arhiviranje podataka**

Od oko 200 tagova koji se aktivno koriste, 76 taga se arhiviraju. Podaci koji se arhiviraju se postavljaju kao takvi u prozoru *tag logging* gdje im se podešavaju parametri koji određuju njihovo spremanje (slika 5.4). Imena tagova su skraćena na naziv mjernog mjesta prema shemi i opis prethodne pripreme taga tj. skaliranja. Očitavanje se vrši svakih 500 ms, ali se zapravo ne prikazuje toliko često i zbog ograničene memorije računala se arhivira svakih 5 minuta.

| <b>Tag Logging</b>             | <b>III Archives [ Tagovi ]</b>                 |          |                                                        | Find         | $D +$                 | <b>III</b> Properties - Tag          |                                                                     |
|--------------------------------|------------------------------------------------|----------|--------------------------------------------------------|--------------|-----------------------|--------------------------------------|---------------------------------------------------------------------|
| E-   Tag Logging               | Process tag                                    | Tag type | Tag name                                               | Archive name | Comment Acquisition A | <b>El Selection</b>                  |                                                                     |
| ⊜ Timers                       | 1 004_TAGOVI_INT_ANALOGNI_ULAZI_TEMP_PC Analog |          | 004_TAGOVI_INT_ANALOGNI_LLAZI_TEMP_POLAZA_PREMA_EK     | Tagovi       | Cyclical, c           | Object type                          | Tag                                                                 |
| C Cycle times                  | 2 TE_1003_REAL_SKALIRANO                       | polent   | 005_ANALOGNI_ULAZI_REAL_TEMP_POVRATA_KADA1_SKALIRANO   | Tagovi       | Cyclical, c           | Object name                          | 004 TAGOVI INT ANALOGNI ULAZI TEMP POL                              |
|                                | 3 006 ANALOGIE_ULAZI_REAL_TEMP_POVRATA Analog  |          | 005_ANALOGNE_ULAZE_REAL_TEMP_POVRATA_KADA1_SKALIRANO_1 | Tagovi       | Cyclical, c           | <b>El General</b>                    |                                                                     |
| <b>C</b> Time series           | 4 TE_1004_REAL_SKALIRANO                       | polent   | 005_ANALOGNI_ULAZI_REAL_TEMP_POVRATA_KADA2_SKALIRANO   | Tagovi       | Cyclical, c           | Comment                              |                                                                     |
| <sup>2</sup> 22 Archives       | 5 006 ANALOGIE LEAZE REAL_TEMP_POVRATA Analog  |          | 005_ANALOGNI_ULAZI_REAL_TEMP_POVRATA_KADA2_SKALIRANO_1 | Tagovi       | Cyclical, c           |                                      |                                                                     |
| D 11 Process Value Archives    | 6 CP15_STATUS_INT                              | Inalog   | <b>CP15 STATUS INT</b>                                 | Tagovi       | Cyclical, c)          | Archiving disabled                   |                                                                     |
|                                | 7 PIT_1001_REAL_SKALIRANO                      | Analog   | PIT 1001 REAL SKALIRANO                                | Tagovi       | Cyclcal, c            | Relevant long term                   |                                                                     |
| -III Pumpe                     | 8 PTT_1002 REAL SKALIRANO                      | Analog   | PIT 1002 REAL SKALIRANO                                | Tagovi       | Cyclical, c           | Manual input permitted               |                                                                     |
| <b>III</b> Tagovi              | 9 PTT_1003 REAL_SKALIRNAO                      | Analog   | PIT_1003 REAL_SKALIRNAO                                | lagovi       | Cyclical, c           | Last change                          | 26.08.2023, 20:11:56                                                |
| <b>III</b> Compressed Archives | 10 PIT 1005 REAL SKALIRANO                     | Analog   | PIT_1005_REAL_SKALIRANO                                | Tagovi       | Cyclical, c           | <b>El General archive properties</b> |                                                                     |
|                                | 11 PT 1006 REAL SKALIRANO                      | Analog   | PIT_1006_REAL_SKALIRANO                                | Tagovi       | Cyclical, c           | Archive name                         | Tagovi                                                              |
|                                | 12 PTT_1022_REAL_SKALIRANO                     | Analog   | PIT 1022 REAL SKALIRANO                                | Tagovi       | Cyclical, o           |                                      |                                                                     |
|                                | 13 TE_1003_REAL_SKALIRANO                      | Analog   | TE_1003_REAL_SKALIRANO                                 | Tagovi       | Cyclical, c           | <b>El General tag properties</b>     |                                                                     |
|                                | 14 TE_1004 REAL_SKALIRANO                      | Analog   | TE_1004_REAL_SKALIRANO                                 | Tagovi       | Cydcal, cl            | Process tag                          | 004_TAGOVI_INT_ANALOGNI_ULAZI_TEMP_POL                              |
|                                | 15 IT_1001_REAL_SKALIRANO                      | Analog   | TT_1001_REAL_SKALIRANO                                 | Tagovi       | Cyclical, c           | Tag type                             | Analog                                                              |
|                                | 16 IT_1002_REAL_SKALIRANO                      | Analog   | TT_1002_REAL_SKALIRANO                                 | Tagovi       | Cydical, ci           | Tap name                             | 004_TAGOVL_BIT_ANALOGNI_ULAZI_TEMP_POL                              |
|                                | 17 IT_1003_REAL_SKALIRANO                      | Analog   | TT_1003_REAL_SKALIRANO                                 | Tagovi       | Cyclical, c           | Tag supply                           | System                                                              |
|                                | 18 IT_1004_REAL_SKALIRANO                      | Analog   | TT_1004_REAL_SKALIRANO                                 | Tagovi       | Cyclical, c           | Also in tag                          |                                                                     |
|                                | 19 IT_1005_REAL_SKALIRANO                      | Analog   | TT_1005_REAL_SKALIRANO                                 | Tagovi       | Cyclical, c           | <b>E REST API</b>                    |                                                                     |
|                                | 20 IT_1006_REAL_SKALIRANO                      | Analog   | TT_1006_REAL_SKALIRANO                                 | Tagovi       | Cyclical, c           |                                      |                                                                     |
|                                | 21 IT_1007_REAL_SKALIRANO                      | Analog   | TT_1007_REAL_SKALIRANO                                 | Tagovi       | Cyclical, c           | Read authorization                   |                                                                     |
|                                |                                                | Analog   |                                                        | Tagovi       |                       | B Archiving                          |                                                                     |
|                                | 22 IT_1008_REAL_SKALIRANO                      | Analog   | TT_1008_REAL_SKALIRANO                                 |              | Cyclical, c           | Acquisition type                     | Cyclical, continuous                                                |
|                                | 23 IT_1009_REAL_SKALIRANO                      | Analog   | TT_1009_REAL_SKALIRANO                                 | Tagovi       | Cyclical, c           | Acquisition cycle                    | 500 ms                                                              |
|                                | 24 IT_1010_REAL_SKALIRANO                      |          | TT_1010_REAL_SKALIRANO                                 | Tagovi       | Cydical, cl           | Factor for archiving cycle           |                                                                     |
|                                | 25 TT_1011_REAL_SKALIRANO                      | Analog   | TT_1011_REAL_SKALIRANO                                 | Tagovi       | Cyclical, c           |                                      | ×                                                                   |
|                                | 26 TT_1012_REAL_SKALIRANO                      | Analog   | TT_1012_REAL_SKALIRANO                                 | Tagovi       | Cyclical, c           | Archiving/display cycle              | 500 ms                                                              |
|                                | 27 IT_1013_REAL_SKALIRANO                      | Analog   | TT_1013_REAL_SKALTRANO                                 | Tagovi       | Cyclical, c           | Number of values leader              |                                                                     |
|                                | 28 TT 1014 REAL SKALIRANO                      | Analog   | TT_1014 REAL_SKALIRANO                                 | Tagovi       | Cyclical, c           | Number of values trailer             |                                                                     |
|                                | 29 IT_1015_REAL_SKALIRANO                      | Analog   | TT_1015_REAL_SKALIRANO                                 | Tagovi       | Cyclical, c           | Start event                          |                                                                     |
|                                | 30 IT_1016_REAL_SKALIRANO                      | Analog   | TT_1016_REAL_SKALTRANO                                 | Tagovi       | Cyclical, c           | Stop event                           |                                                                     |
|                                | 31 IT 1017 REAL SKALIRANO                      | Analog   | TT_1017 REAL_SKALIRANO                                 | Tagovi       | Cyclical, c           | Start tag                            |                                                                     |
|                                | 32 TT_1018 REAL_SKALIRANO                      | Analog   | TT_1018_REAL_SKALIRANO                                 | Tagovi       | Cyclical, c           | Stop tag                             |                                                                     |
|                                | 33 IT_1019 REAL SKALIRANO                      | Analog   | TT_1019_REAL_SKALIRANO                                 | Tagovi       | Cyclical, c           |                                      |                                                                     |
|                                | 34 TT_1020_REAL_SKALIRANO                      | Analog   | TT 1020 REAL SKALIRANO                                 | Tagovi       | Cyclical, c           | Archive after segment change         |                                                                     |
|                                | 35 IT_1020_REAL_SKALIRANO                      | Analog   | TT_1020_SKAL1RANO                                      | Tagovi       | Cyclical, c           | Hysteresis                           |                                                                     |
|                                | 36 TT_1021_REAL_SKALIRANO                      | Analog   | TT_1021_REAL_SKALIRANO                                 | Tagovi       | Cyclical, c           | Hysteresis Type                      | absolute                                                            |
|                                | 37 IT_1021_REAL_SKALIRANO                      | Analog   | TT_1021_SKALIRANO                                      | Tagovi       | Cyclical, c           | <b>B</b> Parameters                  |                                                                     |
|                                | 38 ITT_1022_REAL_SKALIRANO                     | Analog   | TT_1022_REAL_SKALIRANO                                 | Tagovi       | Cyclical, c           | Archiving on                         |                                                                     |
|                                | 39 TT_1023_REAL_SKALIRANO                      | Analog   | TT_1023_REAL_SKALIRANO                                 | Tagovi       | Cyclical, c           | Processing                           | Actual value                                                        |
| Computer                       | 40 IT_1024_REAL_SKALIRANO                      | Analog   | TT_1024_REAL_SKALIRANO                                 | Tagovi       | Cyclical, c           |                                      |                                                                     |
|                                | 41 IT_102S_REAL_SKALIRANO                      | Analog   | TT_1025_REAL_SKALIRANO                                 | Tagovi       | Cyclical, c           |                                      |                                                                     |
| r.<br><b>Tag Management</b>    | 42 IT_1026_REAL_SKALIRANO                      | Analog   | TT_1026_REAL_SKALIRANO                                 | Tagovi       | Cydical, c            | Action for processing                |                                                                     |
|                                | 43 IT_1027_REAL_SKALIRANO                      | Analog   | TT_1027_REAL_SKALIRANO                                 | Tagovi       | Cyclcal, c            | Save on Error                        | Last value                                                          |
| Alarm Logging                  | 44 IT_1028_REAL_SKALIRANO                      | Analog   | TT_1028_REAL_SKALIRANO                                 | Tagovi       | Cyclical, c           | Counter Limit High                   | 10                                                                  |
|                                | 45 IT_1029_REAL_SKALIRANO                      | analog   | TT_1029_REAL_SKALIRANO                                 | Tagovi       | Cyclical, cl          | Counter Limit Low                    | lo                                                                  |
|                                | 46 IT_1030_REAL_SKALIRANO                      | Analog   | TT_1030 REAL_SKALIRANO                                 | Tagovi       | Cyclical, c           | <b>El Display</b>                    |                                                                     |
| Tag Logging                    | 47 IT_1031_REAL_SKALIRANO                      | Analog   | TT_1031_REAL_SKALIRANO                                 | Tagovi       | Cyclical, c           |                                      | $\theta$                                                            |
|                                | 48 IT_1032 REAL SKALIRANO                      | Analog   | TT_1032_REAL_SKALTRANO                                 | Tagovi       | Cyclical, c           | Scaling tag low limit                |                                                                     |
| Text Library                   | 49 IT_1034_SKALIRANO                           | Analog   | TT_1034_SKALIRANO                                      | Taggyi       | Cyclical, c           | Scaling tag high limit               | 1b                                                                  |
|                                | 50 TT_1101_REAL                                | Analog   | TT_1101_REAL                                           | Tagovi       | Cyclical, c           | <b>El Compression</b>                |                                                                     |
| User Administrator             | 51 TT_1102_REAL                                | Analog   | TT_1102_REAL                                           | Tagovi       | Cyclical, c           | Compression activated                |                                                                     |
|                                |                                                | Analog   | TT_1103_REAL                                           | Tagovi       | Cyclical, c           | Tmin (ms)                            |                                                                     |
| User Archive                   | 52 TT_1103 REAL                                | Analog   |                                                        |              | Cyclical, c           | Tanna Lonel                          |                                                                     |
|                                | 53 TT_1123_REAL                                |          | TT_1123_REAL                                           | Tagovi       |                       |                                      |                                                                     |
| <b>ES</b> \$ Horn              | 54 TT 1124 REAL                                | Analog   | TT_1124_REAL                                           | Tagovi       | Cyclical, c           |                                      | The selected cycle for archiving or displaying a WinCC tag is shown |
|                                | 55 TT_1125_REAL                                | Analog   | TT 1125 REAL                                           | Tagovi       | Cyclical, c           | hore.                                |                                                                     |
| 会 は 智 崎                        | 56 IT POSLJE EK REAL                           | Analog   | TT_POSLJE_EK_REAL                                      | Tagovi       | Cyclical, c v         |                                      | The archiving cycle, i.e. the time period between two archiving     |
|                                | и « » » Tags / Process-controlled tags         |          | $\epsilon$                                             |              |                       |                                      |                                                                     |

*Slika 5.4 Odabrani tagovi za arhiviranje*

Svi prikupljeni podaci koji se odnose na mjerene veličine ili na alarme se spremaju u SQL baze podataka prema protokolu WinCC programskog okruženja. Spremanje se vrši u istom periodu kao i uzorkovanje. WinCC programskog okruženja bez dodataka ne nudi mnogo opcija za vrste spremanja, specifično vezano za vrstu izvezene datoteke. Stoga je izrađen sustav u kojemu se prikupljaju podaci iz programa i spremaju u .csv datoteku koja nudi nisko zauzimanje prostora zbog načina formatiranja teksta.

Prikupljanje podataka o temperaturama i tlakovima se vrši direktno na tagovima koji ih sadrže te se podaci spremaju u datoteke odvojene u mape prema istim obilježjima kako su podijeljeni i prozori sučelja. Ukoliko je potrebna informacija o pojedinoj temperaturi, korisnik se može referencirati funkcionalnom shemom ili SCADA sučeljem kako bi znao u kojoj se mapi nalazi. Na slici 5.5 je prikazan isječak koda koji sprema podatke vezane za temperature prikazane na prozoru "plinske dizalice 2". U isječku sa slike 5.5 se definira mapa u koju će se spremati .csv datoteka čije je ime datum tog dana. Postavljanjem imena datoteke na datum se postiže generiranje nove datoteke svaki dan i time se lakše nalazi željeni podatak. Nakon toga se u varijablu *DataSet* spremaju vrijednosti tagova temperatura zajedno s trenutnim vremenom arhiviranja. Objekt *fso* generira i upravlja datotekom. Ukoliko je objekt već stvoren sa datumom tog dana, samo se upisuju prikupljene vrijednosti iz varijable *DataSet*, no ako se radi o prvom upisu tog dana prethodno se upisuju nazivi stupaca. Na kraju je obavezno isprazniti varijable vezane za upravljanje datotekom. Sve su temperature arhivirane istim postupkom u istoj skripti koja se izvodi svake minute.

```
' TEMPERATURE Plinske dizalice 2
        Thermond Pinske dizalice 2\" & Date & ".csv"<br>FilePath = "C:\Users\Rorisnik\Desktop\Izvješća\Temperature\Plinske dizalice 2\" & Date & ".csv"<br>DataSet = Now & ";" & HMIRuntime.Tags("TT_1026_REAL_SKALIRANO").Read & ";" _<br>& HM
274
275
\frac{276}{277}\begin{array}{r} 278 \\ 279 \end{array}Set fso = CreateObject ("Scripting. FileSystemObject")
\frac{280}{281}If (fso, FileFxists(FilAPath) = True) Then
282Set fso2 = fso.OpenTextFile(FilePath, 8, True)283
284
        fso2. WriteLine DataSet
285<br>286Else
287<br>288Set fso2 = fso.OpenTextFile(FilePath, 2, True)fso2.WriteLine "Date_Time;" & _<br>"TT_1026_REAL_SKALIRANO;"& _
\frac{289}{290}"TT_1034_REAL_SKALIRANO;'
291
292
293
\frac{294}{295}fso2.WriteLine DataSet
       End If
296<br>297 fso2.Close
298
       Set fso = \text{Nothing}299
       Set fso2 = Nothing300
301
```
*Slika 5.5 Isječak kompletnog koda za arhiviranje temperatura*

Alarmi se arhiviraju drukčijim putem jer ne postoje u sustavu tagova te se ne mogu čitati kao takvi. Uz alarme dolazi i nekolicina popratnih informacija o statusu alarma, poruci alarma, broju alarma itd. Kako bi se arhivirale sve vezane vrijednosti koristi se funkcija ugrađena u *WINCC Alarm Control* kontrolni element. Svaki kontrolni element ima opciju na alatnoj traci kojom se poziva dijaloški okvir za ispis podataka. U svrhu automatskog ispisa popisa alarma, programski se poziva pritisak na odgovarajući gumb na alatnoj traci. Svi mogući gumbi, uključujući one koji nisu prikazani na kontrolnom elementu u *runtime* okruženju, imaju identifikacijski broj, u ovom slučaju 35. Pozivanjem na prozor "Meni" i na kontrolni element te metodom koja ima mogućnost pritiska gumba na navedenom broju vrši se izvoz podataka o alarmima u .csv datoteku. Kako bi se izbjegla potreba za automatizacijom dijaloškog okvira, njegova pojava je isključena u opcijama kontrolnog objekta. Naziv nastale datoteke, koji je prikazan na slici 5.6 u komentaru, je također ugrađen u sami kontrolni objekt pa je naknadno izbačen iz skripte.

```
Option Explicit
        Function action
 \overline{\mathbf{3}}Dim tablica
 \overline{4}\frac{1}{5}\texttt{Set } tablica = \texttt{MMRuntime}.\texttt{Screen}("Menu - Novo"), \texttt{Screen}("Control1")\texttt{tablica}.\texttt{ExportDirectoryname} = "C:\\ \texttt{Users}\:Nonink\texttt{Desktop\mathrm{Ham}\:Vrijednosti}\frac{6}{7}'tablica.ExportFilename = "Alarmi" & Date & " " & Hour (Now) & "." & Minute (Now) & "." & Second (Now) & ".csv"
10
        tablica.ToolbarButtonClick = 39\overline{\phantom{a}}11
12
\mathbf{12}End Function
```
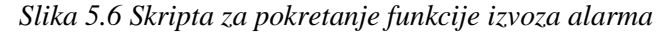

Nakon što su podaci spremljeni u pripadajuće mape, podacima se može pristupiti pomoću *Excel* datoteke s omogućenim makronaredbama. Pri otvaranju datoteke iskače prozor u kojemu je otvorena mapa s arhiviranim podacima te korisnik treba odabrati željenu mjerenu vrijednost, prostor u kojemu se ta vrijednost nalazi u SCADA sučelju i datoteku s potrebnim datumom (slika 5.7).

|                     |                 | D  |                                                                                                    | F.              | $\overline{G}$ | $H$ $1$   | and the state of the state of       |                                          | $\mathbf{r}$ and $\mathbf{r}$ and $\mathbf{r}$ and $\mathbf{r}$ | <b>CONTRACTOR</b>                                                              | M<br>M           |          | $\circ$                          |                                            |
|---------------------|-----------------|----|----------------------------------------------------------------------------------------------------|-----------------|----------------|-----------|-------------------------------------|------------------------------------------|-----------------------------------------------------------------|--------------------------------------------------------------------------------|------------------|----------|----------------------------------|--------------------------------------------|
| Date_Time           |                 |    | TT_1001_REAL_SKALIRANO TT_1101_REAL_SKALIRANO TT_1002_REAL_SKALIRANO TT_1102_REAL_SKALIRANO TT_1003_REAL_SKALIRANO TT_1103_REAL_TT_1017_SKALIRANO |                 |                |           |                                     |                                          |                                                                 |                                                                                |                  |          |                                  |                                            |
| 27.08.2023.01.06.04 | \$9,06033       | 61 | 56,39106                                                                                                    |                 | 57,16146       | <b>SR</b> | 57,18316                            |                                          |                                                                 |                                                                                |                  |          |                                  |                                            |
| 27 08 2023 01:07:04 | 59.0549         | 61 | 55.37478                                                                                                    | 58              | 57.12348       |           |                                     |                                          |                                                                 |                                                                                |                  |          |                                  |                                            |
| 27.08.2021.01-08:04 | 59,0549         | 61 | 56,36936                                                                                                    | 59              | 57,16146       |           | <b>DE</b> Provide Text or CSV File: |                                          |                                                                 |                                                                                |                  |          |                                  |                                            |
| 27.08.2023.01:09:04 | 58,80534        | 61 | 56,39106                                                                                                    | 59              | 57,09093       |           |                                     |                                          |                                                                 |                                                                                |                  |          |                                  |                                            |
| 27.08.2023 01:10:04 | <b>SR #5959</b> | 61 | 56,36936                                                                                                    | 58              | 57,15061       |           | $\leftarrow$ =<br>一个                |                                          |                                                                 | Korisnik > Radna površina > izvješća > Temperature > Stratifikacijski spremnik | $\vee$ 0         |          | Pretrati: Stratifikacijski spre. |                                            |
| 27.08.2023.01:11:04 | 58,79992        | 61 | 56, 54223                                                                                                    | SB              | 57,11806       |           |                                     |                                          |                                                                 |                                                                                |                  |          |                                  |                                            |
| 27.08.2023.01:12:04 | 58.81076        | 61 | 56 34 2 2 3                                                                                                    | 58              | 57.12348       |           | Nova mapa<br>Organizira: v          |                                          |                                                                 |                                                                                |                  |          |                                  | $\mathbb{R}$ . $\mathbb{R}$ . $\mathbb{R}$ |
| 27.08.2023.01:15:04 | 58,84332        | 61 | 56,34223                                                                                                    | 58              | 57,07465       |           |                                     |                                          |                                                                 |                                                                                |                  |          |                                  |                                            |
| 27.08.2023.01:14:04 | 58,88129        | 61 | 56,36393                                                                                                    | 58              | 57,11806       |           | Izvješća                            | Naziv                                    |                                                                 | Datum izmjene                                                                  | Vrsta            | Velicina |                                  |                                            |
| 27.08.2023 01:15:04 | 58,91385        | 61 | 56,41819                                                                                                    | 58              | 57,12348       |           |                                     | <b>D</b> <sup>-18</sup> , 08, 2023., csv |                                                                 | 18.08.2023.23:59                                                               | Datoteka program |          | 1.358 KB                         |                                            |
| 27.08.2023 01:16:04 | 58,83247        | 61 | 56,34766                                                                                                    | S\$             | 57,13433       |           | <b>G.</b> Microsoft Excel           |                                          |                                                                 |                                                                                |                  |          |                                  |                                            |
| 27.08.2023 01:17:04 | 58,84874        | 61 | 55.34223                                                                                                    | SB <sub>1</sub> | 57.09093       |           |                                     | <b>D</b> <sup>1</sup> 19.08.2023csv      |                                                                 | 19.08.2023. 23:59                                                              | Datoteka program |          | 2.850 KB                         |                                            |
| 27.08.2023.01:18:04 | 58,88129        | 61 | 56,36393                                                                                                    | 58              | 57,1072        |           | Radina površina                     | D 20.08.2023.cov                         |                                                                 | 20.08.2023.23:59                                                               | Datoteka program |          | 2.851 KB                         |                                            |
| 27.08.2023.01:19:04 | 58.84332        | 61 | 56.39648                                                                                                    | 58              | 57,11806       |           | OneDrive - Perso                    | D- 21.08.2023csv                         |                                                                 | 21.08.2023.23:59                                                               | Datoteka program |          | 2.851 KB                         |                                            |
| 27.08.2023.01.20:04 | <b>SR 80534</b> | 61 | 56.34766                                                                                                    | 58              | 57,09093       |           | R. Kerisnik                         | $0.22.08.2023$ .cov                      |                                                                 | 22.08.2023. 23:59                                                              | Datoteka program |          | 2.849 KB                         |                                            |
| 27.08.2023.01.21:04 | 58,82704        | 61 | \$6,36936                                                                                                    | 58              | 57,15061       |           |                                     |                                          |                                                                 |                                                                                |                  |          |                                  |                                            |
| 27.08.2023.01:22:04 | 58.81076        | 61 | 56.34766                                                                                                    | 58              | 57,1072        |           | Ovai PC                             | D <sup>2</sup> 23.08.2023cov             |                                                                 | 23.08.2023.23:59                                                               | Datoteka program |          | 2.847 KB                         |                                            |
| 27.08.2025.01:23:04 | 58,87044        | 61 | 56,36936                                                                                                    | 58              | 57,09093       |           | 3D objekti                          | <b>D</b> <sup>2</sup> 4.08.2023cm        |                                                                 | 24.08.2023. 23:59                                                              | Datoteka program |          | 2.847 KB                         |                                            |
| 27.08.2023.01:24:04 | 58,87044        | 61 | 56,36393                                                                                                    | 38              | 57,16146       |           |                                     | D 25.08.2023.csv                         |                                                                 | 25.08.2023.23:59                                                               | Datoteka program |          | 1,169 KB                         |                                            |
| 27.08.2023 01:25:04 | 58,87587        | 61 | 56.35308                                                                                                    | 58              | 57,1072        |           | <b>Dokumenti</b>                    | D- 26.08.2023.csv                        |                                                                 | 26.08.2023.23:59                                                               | Datoteka program |          | 96 KB                            |                                            |
| 27.08.2023.01:26:04 | 58,84874        | 61 | 56,36393                                                                                                    | 58              | 57,09635       |           | b Glazba                            |                                          |                                                                 |                                                                                |                  |          |                                  |                                            |
| 27.08.2023.01:27:04 | 58.88129        | 61 | 56.37478                                                                                                    | 58              | 57.12891       |           | Preuzimanja                         | D- 27.08.2023csv                         |                                                                 | 27.08.2023.20:54                                                               | Datoteka program |          | 83 KB                            |                                            |
| 27.08.2023.01:28:04 | 58,83247        | 61 | 56,369.56                                                                                                    | 58              | 57,10178       |           |                                     |                                          |                                                                 |                                                                                |                  |          |                                  |                                            |
| 27.08.2023.01:29:04 | 58,88672        | 61 | 56,40191                                                                                                    | 58              | 57,1072        |           | Radna površine                      |                                          |                                                                 |                                                                                |                  |          |                                  |                                            |
| 27.08.2023 01:30:04 | 58.83247        | 61 | 56,14692                                                                                                    | 58              | 57,08008       |           | $=$ Slike                           |                                          |                                                                 |                                                                                |                  |          |                                  |                                            |
| 27.08.2023.01:31:04 | 58,84874        | 61 | 56,21745                                                                                                    | 58              | 57,07465       |           |                                     |                                          |                                                                 |                                                                                |                  |          |                                  |                                            |
| 27.08.2023.01:32:04 | 58,84332        | 61 | 56.14149                                                                                                    | 58              | 57.09093       |           | Videozapisi                         |                                          |                                                                 |                                                                                |                  |          |                                  |                                            |
| 27.08.2023.01:33:04 | 58,87044        | 61 | 56, 14692                                                                                                    | 58              | 57,06923       |           | Lokalni disk (C                     |                                          |                                                                 |                                                                                |                  |          |                                  |                                            |
| 27.08.2023.01:34:04 | 58,88129        | 61 | 56,19575                                                                                                    | 58              | 57,12348       |           | <b>Pr</b> Biblioteke                |                                          |                                                                 |                                                                                |                  |          |                                  |                                            |
| 27.08.2023.01:35:04 | 58,82704        | 61 | 56.19575                                                                                                    | 58              | 57,13433       |           |                                     |                                          |                                                                 |                                                                                |                  |          |                                  |                                            |
| 27.08.2023.01:36:04 | 58,85416        | 61 | 56, 14692                                                                                                    | 58              | 57,12348       |           |                                     | Naziv datoteke:                          |                                                                 |                                                                                |                  |          |                                  |                                            |
| 27.08.2023.01:37:04 | 58,80534        | 61 | 55.09267                                                                                                    | 58              | 57.07465       |           |                                     |                                          |                                                                 |                                                                                |                  |          | Text Files (*.csv)               |                                            |
| 27.08.2023.01:38:04 | 58,84332        | 61 | 56,21202                                                                                                    | 58              | 56,91732       |           |                                     |                                          |                                                                 |                                                                                | Alati            |          | Otvori                           | Odustani                                   |
| 27.08.2023.01.39.04 | 58,87044        | 61 | 56,1632                                                                                                    | 58              | 56,93902       |           |                                     |                                          |                                                                 |                                                                                |                  |          |                                  |                                            |
| 27.08.2023.01:40:04 | 58,82704        | 61 | 56,18489                                                                                                    | 58              | 56,89562       | sg.       | 56,77626                            |                                          |                                                                 |                                                                                |                  |          |                                  |                                            |
| 27.08.2023.01:41:04 | 58,79992        | 61 | 56,15777                                                                                                    | 58              | 56,90104       | 58        | 56,78711                            |                                          |                                                                 |                                                                                |                  |          |                                  |                                            |
| 27.08.2023.01:42:04 | 58,87044        | 61 | 56.19575                                                                                                    | 58              | 56,87391       | 58        | 56,80338                            |                                          |                                                                 |                                                                                |                  |          |                                  |                                            |
| 27.08.2023.01:43:04 | 58,87587        | 61 | 56,19032                                                                                                    | <b>SB</b>       | 56,92274       | 58        | 56,77626                            |                                          |                                                                 |                                                                                |                  |          |                                  |                                            |
| 27.08.2023.01:44:04 | 58,82704        | 61 | 56,11436                                                                                                    | 58              | 56,87391       | 58        | 56,78711                            |                                          |                                                                 |                                                                                |                  |          |                                  |                                            |
| 27.08.2023.01:45:04 | 58,85416        | 61 | 56.15777                                                                                                    | 58              | 56.92274       | 58        | 56,78711                            |                                          |                                                                 |                                                                                |                  |          |                                  |                                            |
| 27.08.2023.01:46:04 | 58,84332        | 61 | 56 19575                                                                                                    | 58              | 56,90104       | 5.8       | 56,77083                            |                                          |                                                                 |                                                                                |                  |          |                                  |                                            |
| 27.08.2023.01:47:04 | 58,82704        | 61 | 56,17405                                                                                                    | 58              | 56,86849       | 58        | 56,78168                            |                                          |                                                                 |                                                                                |                  |          |                                  |                                            |
| 27.08.2023.01:48:04 | 58,87044        | 61 | \$6,21202                                                                                                    | 58              | 56,90104       | 58        | 56,78711                            |                                          |                                                                 |                                                                                |                  |          |                                  |                                            |
|                     | ------          |    |                                                                                                    |                 |                |           |                                     |                                          |                                                                 |                                                                                |                  |          |                                  |                                            |

*Slika 5.7 Izgled Excel tablice za prikaz arhiviranih podataka*

Nakon odabira datoteke, podaci se učitavaju kao .csv podaci odvojeni točkazarezom. Po učitavanju se pokreću ostale funkcije za estetsko uređivanje podataka, uređivanje ćelija (slika 5.8).

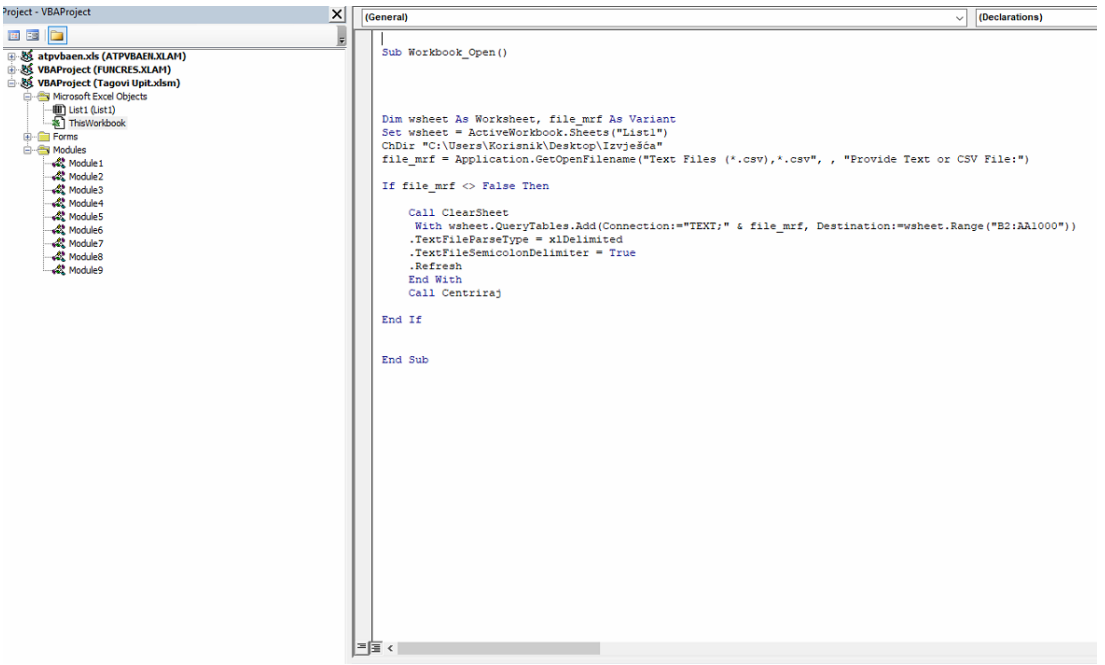

*Slika 5.8 Isječak programa za unos datoteka i njihovo oblikovanje u excelu*

Razlika u spremanju podataka o alarmima ovim putem naspram postupka korištenog u spremanju tagova je što se iste poruke ponavljaju dok greška nije uklonjena te je upis novonastalih alarma ovisan o pojavi alarma. Dakle, alarm se upisuje i vrši se izrada ili nadopuna datoteke kada se pojavi novi alarm, ne nužno u određenom vremenskom intervalu. Postupak kojim se uređuje tablica i priprema izmjena datoteka unutar tablice je isti kao i u postupku unosa vrijednosti tagova na slici 5.8. Alarmi sadrže informacije o vremenu spremanja alarma, poruci vezanoj za lokaciju greške, potvrđenost alarma i trenutno stanje alarma u trenutku spremanja (slika 5.9).

| <b>NOVI</b><br><b>DOKUMENT</b> | <b>Number</b> | Date | Time                  | Message text                                                                              | Acknowledgment Status   Status |   |  |
|--------------------------------|---------------|------|-----------------------|-------------------------------------------------------------------------------------------|--------------------------------|---|--|
|                                |               |      |                       |                                                                                           |                                |   |  |
|                                | 403           |      | 27.08.2023 9:07:35 PM | VISOK TLAK NA PIT1003 --- Sabirnik 1                                                      |                                |   |  |
|                                | 403           |      | 27.08.2023 9:07:36 PM | VISOK TLAK NA PIT1003 --- Sabirnik 1                                                      |                                | ÷ |  |
|                                | 503           |      | 27.08.2023 9:07:41 PM | VISOK TLAK NA PIT1003 --- Sabirnik 1                                                      |                                | ٠ |  |
|                                | 503           |      | 27.08.2023 9:07:42 PM | VISOK TLAK NA PIT1003 --- Sabirnik 1                                                      |                                |   |  |
|                                | 403           |      | 27.08.2023 9:07:48 PM | VISOK TLAK NA PIT1003 --- Sabirnik 1                                                      |                                |   |  |
|                                | 2101          |      | 27.08.2023 9:33:21 PM | TEMPERATURA IZNAD 95C TT1101 --- Gornji dio prve razine SS1                               |                                | ÷ |  |
|                                | 2005          |      |                       | 27.08.2023 9:41:10 PM TEMPERATURA IZNAD 150C TT1005 --- Temperatura u odsisu rekuperatora |                                | ÷ |  |
|                                | 2005          |      |                       | 27.08.2023 9:41:10 PM TEMPERATURA IZNAD 150C TT1005 --- Temperatura u odsisu rekuperatora |                                | ÷ |  |
|                                |               |      |                       |                                                                                           |                                |   |  |
|                                |               |      |                       |                                                                                           |                                |   |  |

*Slika 5.9 Izgled tablice sa unesenim podacima o proteklim alarmima jednog dana*

#### <span id="page-30-0"></span>*5.5* **Postavke računala**

Osim same instalacije i konfiguracije programa WinCC, potrebno je osigurati rad programa od uključenja računala i onemogućiti prečace za izlazak iz *runtime* okruženja. Za automatsko uključivanje aplikacija i programa pri uključivanju računala je potrebno prvotno uključiti *WinCC explorer* iz kojeg se uključuje *runtime*. Stoga je uključivanje *WinCC explorera* postavljeno u planeru zadataka (engl*. Windows task scheaduler*). Nakon što se *WinCC explorer* potpuno uključi, njegov rad služi kao okidač za uključivanje *runtime* okruženja u zasebnom planeru zadataka.

Iako je onemogućeno isključivanje *runtime* prozora i gumbi koji bi ga minimizirali na alatnoj traci, moguće je promijeniti prozor pomoću prečaca Alt+Tab ili Win+d. Generalno se računalo može koristiti i za druge svrhe osim SCADA-e, ali bi se u stacionarnom stanju trebao prikazivati početni zaslon SCADA-e sa alarmima. Minimiziranje SCADA-e je omogućeno kako bi se po potrebi mogli pregledati arhivirani podaci.

# <span id="page-31-0"></span>**6. ZAKLJUČAK**

Proces izrade relativno većeg SCADA sučelja zahtjeva strogo planiranje unaprijed, ne samo zbog odabira pripadajućih licenca za program, već i zbog što kvalitetnije uređenja izgleda i funkcionalnosti sustava. Projekt izrade SCADA sustava za nadzor i upravljanje toplinskim procesima s ciljem povećanja energetske učinkovitosti u tvrtki Color emajl d.o.o. je prošao kroz mnoge preinake prije krajnje verzije opisane u završnom radu. Svaka je preinaka ili novo otkrivena mogućnost predstavljala dodano ulaganje vremena, no i velik doprinos kvaliteti završnog proizvoda. Glavna karakteristika ovakvog sučelja je pristupačnost svakom korisniku, neovisno o upoznatosti s radom sustava. Za osobu koja je upoznata s radom sustava postoje dodatne mogućnosti van samog nadziranja koje moraju biti pristupačne, intuitivne i ne smiju ostaviti mogućnost pogreške pri upravljanju. Izrađeni SCADA sustav je modularan i predviđene su mogućnosti nadogradnje, dodavanja novih elemenata i funkcija. SCADA sustava za nadzor i upravljanje toplinskim procesima s ciljem povećanja energetske učinkovitosti je testiran pri čemu su ostvarene sve zadane funkcionalnosti sustava.

## <span id="page-32-0"></span>**7. LITERATURA**

[1] Kokot, K., Petrović, I. & Vrhovski, Z. (2015) Advanced simulation of water level for prototype automated pumping station. Tehnički glasnik, 9 (4), 352-355.

[2] Glatki, T., Vrhovski, Z. & Petrović, I. (2015) Automatizacija bazena za kupanje. Tehnički glasnik, 9 (4), 404-409.

[3] Bailey, D.: Practical SCADA for Industry, USA Elsevier, 2003.

[4] Došen, D., et al. (2022). 'System Control and Data Acquisition of University Photovoltaic Power Plant', Tehnički vjesnik, 29(4), str. 1310-1315. https://doi.org/10.17559/TV-20210924130933

[5] WinCC V7.5: Working with wincc upute za uporabu, Siemens, 2018

# <span id="page-33-0"></span>**8. OZNAKE I KRATICE**

Navesti ih ukoliko su u radu upotrebljavane, i to abecednim redom na sljedeći način:

SCADA – Supervisory Control and Data Acquisition (nadzor upravljanje i prikupljanje podataka)

- PLC Programmable Logic Controller (programabilni logički upravljač)
- VBA Visual Basic for Application (visual basic za aplikacije)
- VNC Virtual Network Computing (računalno vritualno umrežavanje)
- PNG Portable Network Graphic (prijenosna mrežna grafika)
- SVG Scalable Vector Graphic (razlučiva vektorska grafika)

# <span id="page-34-0"></span>**9. SAŽETAK**

**Naslov**: SCADA sustav za nadzor i upravljanje toplinskim procesima s ciljem povećanja energetske učinkovitosti u tvrtki Color emajl d.o.o.

U radu je opisano nadziranje i upravljanje toplinskim procesima s ciljem povećanja energetske učinkovitosti u tvrtki Color emajl d.o.o. pomoću SCADA sustava. Sustav je izrađen u programskom okruženju WinCC V8 i primarno se sastoji 7 prozora s prikazanim procesima postrojenja. Uz te prozore postoji još 7 prozora s trendovima, 5 prozora upravljanja pumpi, 9 prozora s upravljanim režimima rada, 63 prozora s prikazanim podacima o radnim elementima te glavni izbornik i prikaz korisnika. Radi se o relativno velikom projektu u kojemu gdje je naglasak na lakoći korištenja i što većem broju funkcija kojima korisnik može pristupiti. Značajna stavka je prikaz prikupljenih informacija i procesnih podataka te njihovo spremanje u efikasnom obliku. Stoga je izveden sustav koji prethodne informacije dugotrajno sprema i prikazuje u korisniku čitljivom i pristupačnom formatu.

**Ključne riječi**: SCADA, automatizacija, WinCC

#### <span id="page-35-0"></span>**10. ABSTRACT**

**Title**: SCADA system for monitoring and controlling thermal processes to increase energy efficiency in the company Color emajl Ltd.

The paper deals with the monitoring and management of the thermal processes to increase energy efficiency in the company Color emajl Ltd. using a SCADA system. The system was created in the WinCC V8 program and primarily consists of 7 windows with displayed plant processes. In addition to these windows, there are also 7 windows with trends, 5 windows for pump control, 9 windows with managed operating modes, 63 windows with displayed data on working elements, and the main menu and user view. It is a relatively large project in which the emphasis is on ease of use and as many functions as possible that the user can access. Of great significance is the display of collected information and process data, and their storage in an efficient form. Therefore, a system was created that saves previous information for a long time and displays it in a userreadable and accessible format.

**Keywords**: SCADA, automatisation, WinCC

# IZJAVA O AUTORSTVU ZAVRŠNOG RADA

Pod punom odgovornošću izjavljujem da sam ovaj rad izradio/la samostalno, poštujući načela akademske čestitosti, pravila struke te pravila i norme standardnog hrvatskog jezika. Rad je moje autorsko djelo i svi su preuzeti citati i parafraze u njemu primjereno označeni.

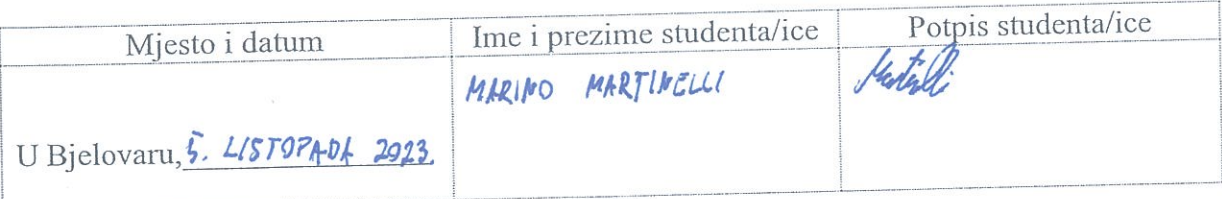

U skladu s čl. 58, st. 5 Zakona o visokom obrazovanju i znanstvenoj djelatnosti, Veleučilište u Bjelovaru dužno je u roku od 30 dana od dana obrane završnog rada objaviti elektroničke inačice završnih radova studenata Veleučilišta u Bjelovaru u nacionalnom repozitoriju.

Suglasnost za pravo pristupa elektroničkoj inačici završnog rada u nacionalnom repozitoriju

<u>MIRINO MIRTINELLI</u><br>ime i prezime studentalice

Dajem suglasnost da tekst mojeg završnog rada u repozitorij Nacionalne i sveučilišne knjižnice u Zagrebu bude pohranjen s pravom pristupa (zaokružiti jedno od ponuđenog):

- a) Rad javno dostupan
- b) Rad javno dostupan nakon (upisati datum)
- c) Rad dostupan svim korisnicima iz sustava znanosti i visokog obrazovanja RH
- d) Rad dostupan samo korisnicima matične ustanove (Veleučilište u Bjelovaru)
- e) Rad nije dostupan.

Svojim potpisom potvrđujem istovjetnost tiskane i elektroničke inačice završnog rada.

U Bjelovaru, 5. LISTOPADA 2923.

potpis studentalice